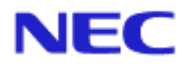

<span id="page-0-0"></span>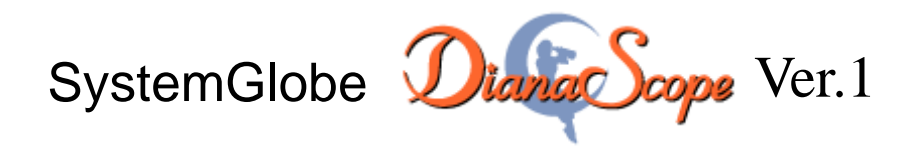

# コマンドラインインターフェース

Document Rev.1.07

# <span id="page-1-0"></span>目次

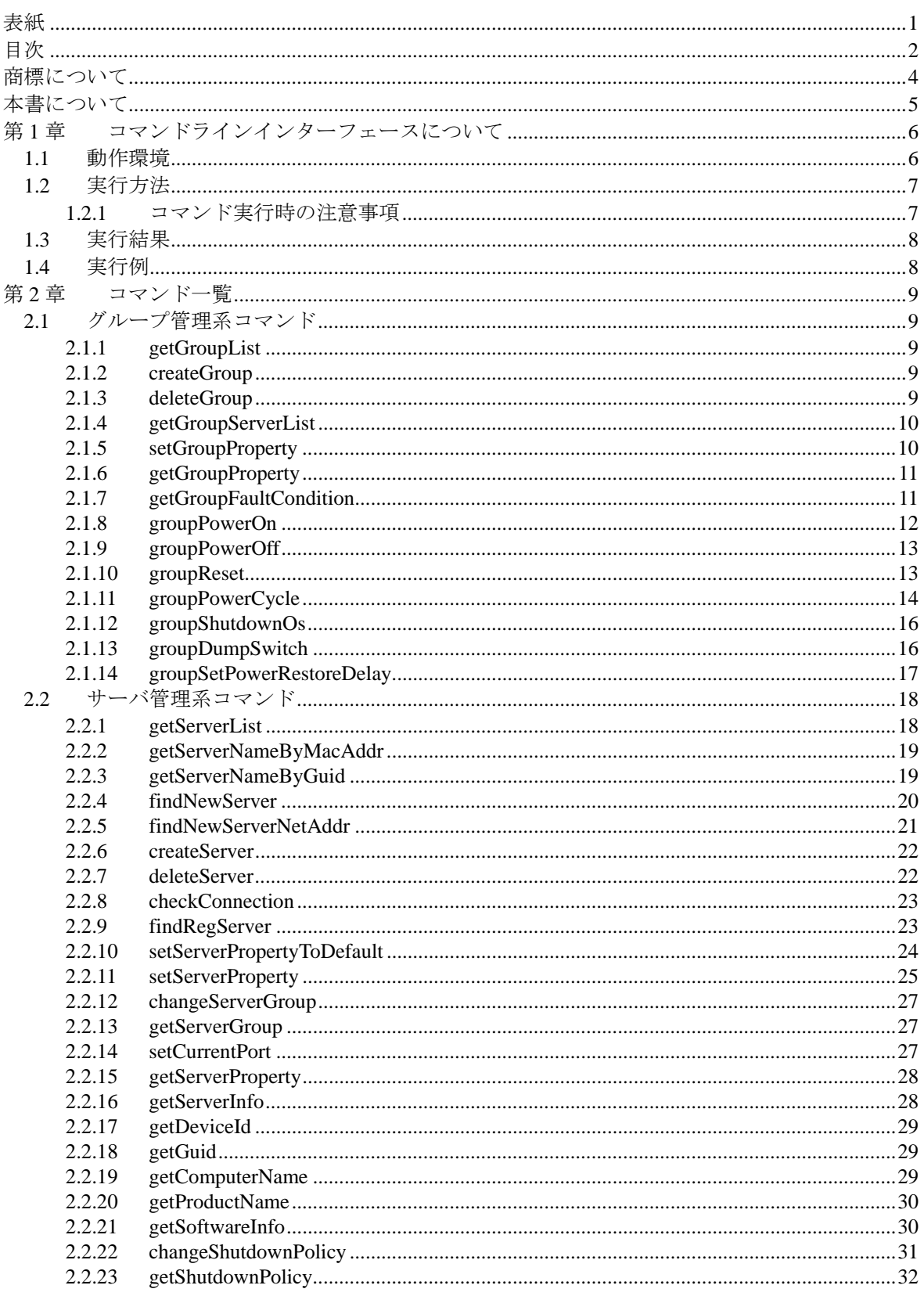

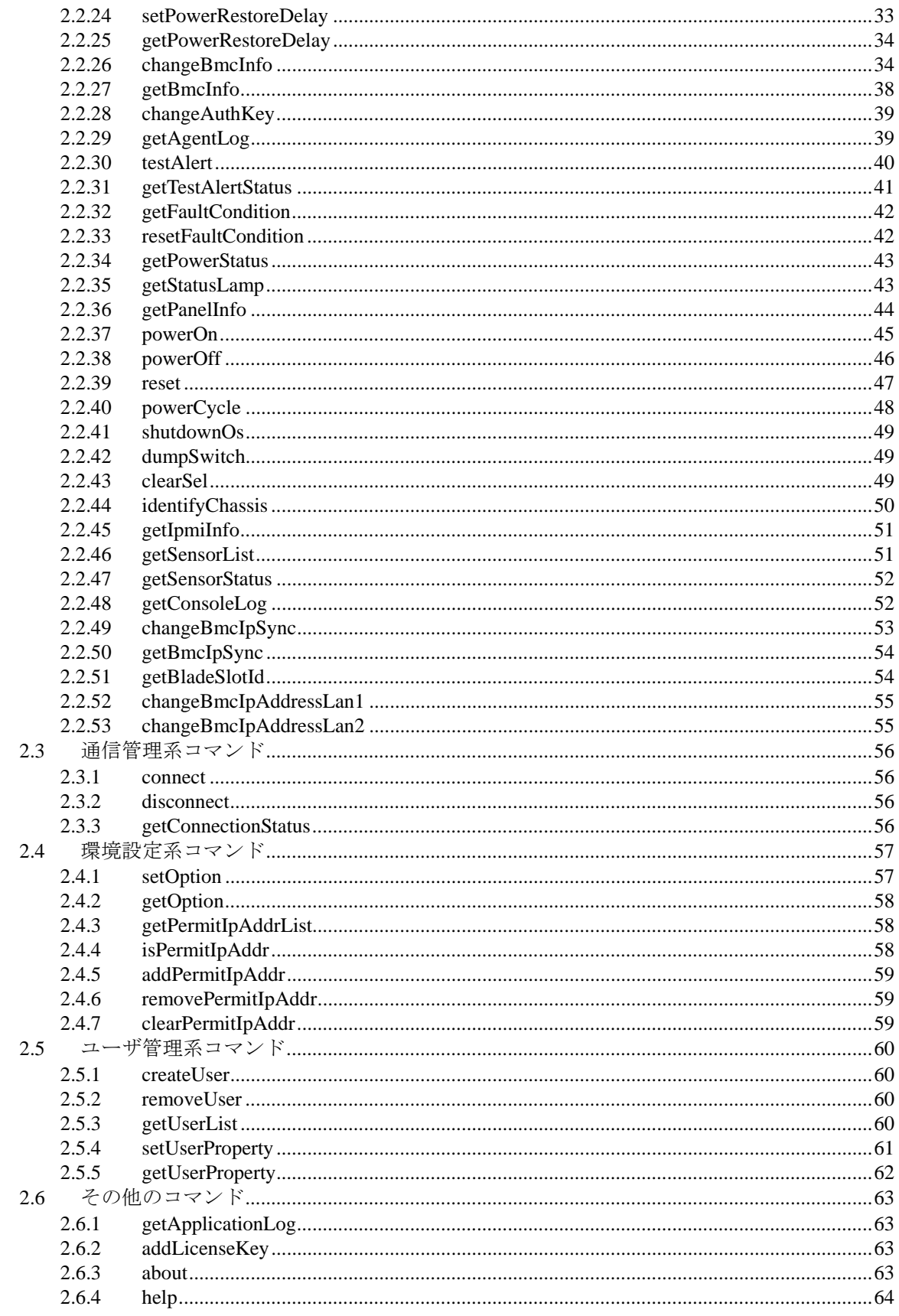

### <span id="page-3-0"></span>商標について

DianaScope は日本電気株式会社の商標です。EXPRESSBUILDER と ESMPRO、ExpressPicnic、 CLUSTERPRO は日本電気株式会社の登録商標です。Microsoft、Windows、Windows Server、Windows NT、MS-DOS は米国 Microsoft Corporation の米国およびその他の国における登録商標または商標で す。Intel 、Pentium は米国 Intel Corporation の登録商標です。Xeon は米国 Intel Corporation の商標 です。Datalight は Datalight,Inc.の登録商標です。ROM-DOS は Datalight,Inc.の商標です。Linux は Linus Torvalds の米国およびその他の国における登録商標または商標です。AT は米国 International Business Machines Corporation の米国およびその他の国における登録商標です。Adaptec とそのロゴ は米国 Adaptec,Inc.の登録商標です。SCSI Select は米国 Adaptec,Inc.の商標です。LSI-Logic、 MegaRAID、Power Console Plus は米国 LSI Logic Corporation の登録商標または商標です。Adobe 、 Adobe ロゴ、Acrobat は、Adobe Systems Incorporated (アドビシステムズ社)の登録商標または商標 です。DLT と DLTtape は米国 Quantum Corporation の商標です。 その他、記載の会社名および商品名は各社の商標または登録商標です。

Windows Server 2003 は Microsoft® Windows Server™ 2003 Standard Edition operating system および Microsoft® Windows Server™ 2003 Enterprise Edition operating system の略です。Windows XP は Microsoft® Windows® XP Home Edition operating system および Microsoft Windows XP Professional operating system の略です。Windows 2000 は Microsoft® Windows® 2000 Server operating system およ び Microsoft® Windows® 2000 Advanced Server operating system、Microsoft® Windows® 2000 Professional operating system の略称です。Windows NT は Microsoft® Windows NT® Server network operating system version 3.51/4.0 および Microsoft® Windows NT® Workstation operating system version 3.51/4.0 の略称です。Windows Me は Microsoft® Windows® Millennium Edition Operating System の 略称です。Windows 98 は Microsoft® Windows® 98 operating system の略称です。Windows95 は Microsoft® Windows® 95 operating system の略称です。DOS は MS-DOS®または ROM-DOS®の略で す。

本製品には、Sun Microsystems 社から無償で配布されている JRE (Java Runtime Environment)、Apache Software Foundation から無償で配布されている Tomcat、および AT&T ケンブリッジ研究所から無償 で配布されている VNC を含んでいます。これらの製品については、それぞれの使用許諾に同意し た上でご利用願います。著作権、所有権の詳細については以下の LICENSE ファイルを参照してく ださい。

Tomcat:<Tomcat をインストールしたディレクトリ>下の LICENSE JRE:<JRE をインストールしたディレクトリ>下の LICENSE

#### ■ ご注意

- (1) 本書の内容の一部または全部を無断転載することは禁止されています。
- (2) 本書の内容に関しては将来予告なしに変更することがあります。
- (3) 弊社の許可なく複製・改変などを行うことはできません。
- (4) 本書は内容について万全を期して作成いたしましたが、万一ご不審な点や誤り、記載もれなど お気づきのことがありましたら、お買い求めの販売店にご連絡ください。
- (5) 運用した結果の影響については(4)項にかかわらず責任を負いかねますのでご了承ください。

# <span id="page-4-0"></span>本書について

本書では、サーバ管理ユーティリティ「DianaScope」のコマンドラインインターフェースを説明し ています。

コマンドインターフェースをご使用になる前に本書をよくお読みになり、ユーティリティを正しく お使いになるようお願い申し上げます。

### ■ ご注意

本書での内容は、対象 OS の機能や操作方法およびネットワークの機能や設定方法について十分に 理解されている方を対象に説明しています。対象 OS に関する操作や不明点については、各 OS の オンラインヘルプなどを参照してください。

本書では、管理対象サーバ全般について、汎用的に説明しています。管理対象サーバの製品別の注 意事項や制限事項は、管理対象サーバに添付されているユーザーズガイドまたは以下の URL を参 照してください。

http://www.sw.nec.co.jp/products/DianaScope

本書に掲載されている画面イメージ上に記載されている名称は、すべて架空のものです。実在する 品名、団体名、個人名とは一切関係ありません。また、画面イメージ上の設定値は例であり、IP ア ドレスなどの設定値についての動作保証を行うものではありません。

#### 本書中の記号について

本文中では次の 3 種類の記号を使用しています。それぞれの意味を示します。

重要: ソフトウェアや装置を取り扱う上で守らなければならない事柄や特に注意すべき点を 示します。 チェック: ソフトウェアや装置を取り扱う上で確認しておく必要がある点を示します。

ヒント: 知っておくと役に立つ情報や、便利なことなどを示します。

#### **DianaScope** のその他の説明について

本書に記載されていない、DianaScope のその他の説明については、以下の文書を参照してください。

**● DianaScope のインストールおよび管理対象サーバのセットアップ** 「DianaScope インストレーションマニュアル」を参照してください。本書の前に必ずお

読みください。

- リモート管理可能な装置(管理対象サーバ) 「DianaScope 管理対象サーバ一覧」を参照してください。
- Web ブラウザからの操作方法 DianaScope のオンラインヘルプを参照してください。

最新の情報は以下の URL を参照してください。 http://www.sw.nec.co.jp/products/DianaScope

# <span id="page-5-0"></span>第**1**章 コマンドラインインターフェースについて

DianaScope コマンドラインインターフェースは DianaScope Manager が動作している装置上からコ マンドラインによって管理対象サーバの制御を行うことができるコマンドセットを提供します。 コマンドセットは Web ブラウザを利用して実行できる機能とほぼ同じ機能をカバーしています。

以下のコマンドがあります。

- [グループ管理系コマンド](#page-8-1) 複数の管理対象サーバを一括管理するためのグループに関するコマンドです。
- [サーバ管理系コマンド](#page-17-0) リモート管理対象のサーバに関するコマンドです。
- [通信管理系コマンド](#page-55-0) 管理対象サーバと WAN 接続やダイレクト接続で接続するための設定を変更できます。
- [環境設定系コマンド](#page-56-0) DianaScope Manager の設定を参照したり変更したりします。
- [ユーザ管理系コマンド](#page-59-0) Web ブラウザ上で DianaScope を使用するユーザを管理します。
- [その他のコマンド](#page-62-0)

# <span id="page-5-1"></span>**1.1** 動作環境

DianaScope コマンドラインインターフェースは、DianaScope Manager が動作している装置 (DianaScope サーバと呼びます)上でのみ実行可能です。

DianaScope コマンドラインインターフェースを実行するためには、OS のユーザ権限が必要です。 Windows の場合:Administrator 権限 Linux の場合:root 権限

ヒント:

• DianaScope Manager の動作環境については「DianaScope インストレーションマニュ アル」を参照してください。

# <span id="page-6-0"></span>**1.2** 実行方法

OS のコマンドプロンプトから以下のように入力することで、コマンドの実行を行います。 dscli CommandName [Option, …]

**dscli** DianaScope コマンドラインインターフェースのコマンドであることを示 します。 **CommandName 実行したいコマンド名を入力します。 Option スポティスター 各コマンドで定められているオプションパラメータを入力します。** 

### <span id="page-6-1"></span>**1.2.1** コマンド実行時の注意事項

以下にコマンドを入力するときの注意事項を示します。

(1) 特殊文字を入力する場合

オプションに空文字列を入力する場合や、&などの特殊文字を入力する場合は、入力文字列を ダブルコーテーションで囲ってください。入力例を示します。

例 1:空文字列の入力

dscli setServerProperty MyServer SERVER\_COMMENT ""

- 例 2:特殊文字の入力 dscli setServerProperty MyServer CFG\_SERIAL\_INIT "ATE1Q0V1X4&D2&C1S0=0"
- (2) MAC アドレスを入力する場合

MAC アドレスを入力する場合は、各オクテットをハイフンで区切った 16 進数で入力してくだ さい。入力例を示します。

dscli getServerProperty 00-30-13-16-cd-fe SERVER\_IP\_1

#### (3) GUID を入力する場合

GUID を入力する場合は、各セクションをハイフンで区切った 16 進数で入力してください。 入力例を示します。

dscli getServerProperty 80c03228-35d8-d711-8001-003013f10072 SERVER\_IP\_1

チェック:

• 各コマンドの Server オプション で MAC アドレスまたは GUID を指定する入力方 <u>」</u><br>法は接続チェック実施後に利用可能になります。

. . . . . . . . . . . . . . . . . . . . 

- ヒント:
- 各コマンドの Server オプション で MAC アドレスまたは GUID を指定する入力方 法は DianaScope Manager Ver.1.03.05 以降でサポートしています。

## <span id="page-7-0"></span>**1.3** 実行結果

すべてのコマンドは終了ステータスを返します。またエラーが発生した場合は、エラーメッセージ を返します。

すべてのコマンドの終了ステータスは以下の通りとなっています。

0 :正常終了

0以外:異常終了

各コマンドでエラーが発生した場合、終了ステータスとして 0 以外の値が返され、エラーメッセー ジが表示されます。またメッセージによってはエラー要因メッセージが後に続きます。

ヒント:

• シェルスクリプトでコマンドを実行する場合、Windows では「ERRORLEVEL」、 Linux では「\$?」で終了ステータスを確認できます。

### <span id="page-7-1"></span>**1.4** 実行例

1 台の管理対象サーバを LAN 経由で管理するためのコマンド発行手順を示します。

- (1) [addLicenseKey](#page-62-2) で登録可能な管理対象サーバ数を拡張するためのサーバライセンスのキーを登 録します。
- (2) [createGroup](#page-8-3) で グループを作成します。
- (3) [createServer](#page-21-0) で 管理対象サーバを登録します。
- (4) [checkConnection](#page-22-0) で管理対象サーバの接続チェックを行います。

接続チェックが正常終了すると、DianaScope で管理対象サーバをリモート管理できるようになりま す。

# <span id="page-8-0"></span>第**2**章 コマンド一覧

# <span id="page-8-1"></span>**2.1** グループ管理系コマンド

### <span id="page-8-2"></span>**2.1.1 getGroupList**

**Syntax:** 

dscli getGroupList

#### **Description:**

登録されているグループ名の一覧を表示します。

#### **Output:**

グループ一覧を表示します。表示例を示します。

Group1 Group2 Group3 :

#### **2.1.2 createGroup**

<span id="page-8-3"></span>:

#### **Syntax:**

dscli createGroup *GroupName*

#### **Description:**

新しいグループを作成します。グループの最大数は登録できる管理対象サーバの数と同じです。

#### **Options:**

*GroupName*  グループの名前を指定します。 最大 20 文字までの名前を入力できます。

### <span id="page-8-4"></span>**2.1.3 deleteGroup**

**Syntax:** 

dscli deleteGroup *GroupName* 

#### **Description:**

指定されたグループを削除します。グループに所属する管理対象サーバもすべて削除します。

### **Options:**

*GroupName*  グループの名前を指定します。

### <span id="page-9-0"></span>**2.1.4 getGroupServerList**

#### **Syntax:**

dscli getGroupServerList *GroupName*

#### **Description:**

指定されたグループに所属する管理対象サーバの一覧を表示します。

#### **Options:**

#### *GroupName*

グループの名前を指定します。

#### **Output:**

指定されたグループに所属する管理対象サーバの一覧を表示します。表示例を示します。

Server1 Server2 Server3 : :

### <span id="page-9-1"></span>**2.1.5 setGroupProperty**

#### **Syntax:**

dscli setGroupProperty *GroupName PropertyName Value*

#### **Description:**

指定されたグループのグループプロパティを設定します。

#### **Options:**

#### *GroupName*

グループの名前を指定します。

#### *PropertyName*

設定するプロパティの名前を指定します。設定可能なプロパティの一覧を示します。

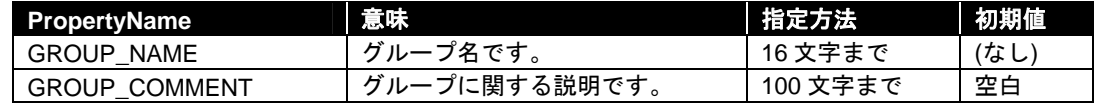

*Value* 

新たに設定する値を指定します。

### <span id="page-10-0"></span>**2.1.6 getGroupProperty**

#### **Syntax:**

dscli getGroupProperty *GroupName PropertyName*

#### **Description:**

指定されたグループのグループプロパティを表示します。

#### **Options:**

#### *GroupName*

グループの名前を指定します。

*PropertyName* 

取得するプロパティのキー名を指定します。グループプロパティの一覧については[2.1.5](#page-9-1)  [setGroupProperty](#page-9-1)を参照してください。

### **Output:**

指定されたグループプロパティを表示します。

### <span id="page-10-1"></span>**2.1.7 getGroupFaultCondition**

#### **Syntax:**

dscli getGroupFaultCondition *GroupName*

#### **Description:**

指定されたサーバグループの障害状態を表示します。 サーバ監視機能や障害メッセージ監視機能で異常を検出した場合に、障害状態が設定されます。

#### **Options:**

*GroupName* 

グループの名前を指定します。

### **Output:**

指定されたサーバグループの障害状態を表示します。障害状態は以下の 3 種類です。

NORMAL 正常 WARNING 管理対象サーバに以下の異常が検出された。 -電源 OFF -STATUS ランプ点灯・点滅 -障害メッセージのコンソールへの出力 ERROR 通信障害発生。または接続チェックが未実施。

### <span id="page-11-0"></span>**2.1.8 groupPowerOn**

#### **Syntax:**

```
dscli groupPowerOn GroupName ["f" FileName | "p" | "u"]
```
#### **Description:**

指定されたグループに所属するすべての管理対象サーバの電源を ON にします。

............ 重要:

- 管理対象サーバがリモート FD 機能をサポートしていない場合はリモート FD ブー トを実行できません。「DianaScope 管理対象サーバ一覧」でご確認ください。
- 管理対象サーバが強制ネットワークブート機能(ブート順位に関わらずネットワー クからブートする機能)をサポートしていない場合はネットワークブートを実行で きません。「DianaScope 管理対象サーバ一覧」でご確認ください。

#### **Options:**

#### *GroupName*

グループの名前を指定します。

#### *"f"*

#### (推奨)

"f"を指定すると、電源 ON 後、FD イメージファイルを起動します。

#### *FileName*

FD イメージファイルを指定します。パス指定を省略した場合はカレントディレクトリのファ イルが設定されます。

#### *"p"*

#### (推奨)

"p"を指定すると、電源 ON 後、ネットワークブートを行います。

#### *"u"*

"u"を指定すると、電源 ON 後、ユーティリティブートモードで起動します。保守パーティシ ョンの起動や DOS プログラムの操作を行う場合はこのフラグを指定します。 サーバプロパティの RC SERVER REMOTE BOOT に"1"が設定されている場合はサーバプロ パティの RC\_SERVER\_RD\_IMAGE\_FILE で指定された FD イメージファイルを起動します。 サーバプロパティの RC\_SERVER\_REMOTE\_BOOT に"2"が設定されている場合はネットワー クブートを行います。

ヒント:

- "f"、"p"オプションは DianaScope Manager Ver.1.03.04 以降でサポートしています。
- FD イメージファイルの作成は、DianaScope に Web ブラウザ上でログインし、ヘッ ダメニューの「ツール」から実行してください。
- サーバプロパティの設定は[2.2.11 setServerProperty](#page-24-0)で行ってください。

#### **Output:**

エラーが発生した各管理対象サーバについてサーバ名とエラーメッセージを出力します。 表示例を示します。

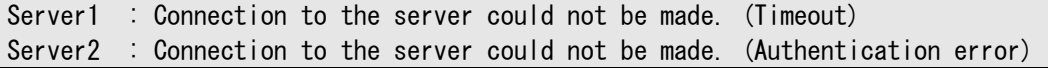

### <span id="page-12-0"></span>**2.1.9 groupPowerOff**

#### **Syntax:**

dscli groupPowerOff *GroupName*

#### **Description:**

指定されたグループに所属するすべての管理対象サーバの電源を強制的に OFF にします。

重要:

• 管理対象サーバ上の OS 状態に関わらずハードウェアで制御を行うため、システム ては壊の可能性があります。管理対象サーバの状態を確認の上、実行してください。

#### **Options:**

*GroupName* 

グループの名前を指定します。

#### **Output:**

```
エラーが発生した各管理対象サーバについてサーバ名とエラーメッセージを出力します。
表示例を示します。
```
Server1 : Connection to the server could not be made. (Timeout) Server2 : Connection to the server could not be made. (Authentication error)

### <span id="page-12-1"></span>**2.1.10 groupReset**

#### **Syntax:**

```
dscli groupReset GroupName ["f" FileName | "p" | "u"]
```
#### **Description:**

指定されたグループに所属するすべての管理対象サーバを強制的にリセットします。

### 重要:

- 管理対象サーバ上の OS 状態に関わらずハードウェアで制御を行うため、システム 破壊の可能性があります。管理対象サーバの状態を確認の上、実行してください。
- 管理対象サーバがリモート FD 機能をサポートしていない場合はリモート FD ブー トを実行できません。「DianaScope 管理対象サーバ一覧」でご確認ください。
- 管理対象サーバが強制ネットワークブート機能(ブート順位に関わらずネットワー クからブートする機能)をサポートしていない場合はネットワークブートを実行で きません。「DianaScope 管理対象サーバ一覧」でご確認ください。

### **Options:**

*GroupName* 

グループの名前を指定します。

*"f"* 

(推奨) "f"を指定すると、リセット後、FD イメージファイルを起動します。

#### *FileName*

FD イメージファイルを指定します。パス指定を省略した場合はカレントディレクトリのファ イルが設定されます。

*"p"* 

(推奨)

"p"を指定すると、リセット後、ネットワークブートを行います。

*"u"* 

"u"を指定すると、リセット後、ユーティリティブートモードで起動します。保守パーティシ ョンの起動や DOS プログラムの操作を行う場合はこのフラグを指定します。 サーバプロパティの RC\_SERVER\_REMOTE\_BOOT に"1"が設定されている場合はサーバプロ パティの RC\_SERVER\_RD\_IMAGE\_FILE で指定された FD イメージファイルを起動します。 サーバプロパティの RC\_SERVER\_REMOTE\_BOOT に"2"が設定されている場合はネットワー クブートを行います。

ヒント:

- "f"、"p"オプションは DianaScope Manager Ver.1.03.04 以降でサポートしています。
- FD イメージファイルの作成は、DianaScope に Web ブラウザ上でログインし、ヘッ ダメニューの「ツール」から実行してください。
- ックーム ジック 2.2.[2.2.11 setServerProperty](#page-24-0)で行ってください。<br>サーバプロパティの設定は2.2.11 setServerPropertyで行ってください。

#### **Output:**

エラーが発生した各管理対象サーバについてサーバ名とエラーメッセージを出力します。 表示例を示します。

> Server1 : Connection to the server could not be made. (Timeout) Server2 : Connection to the server could not be made. (Authentication error)

### <span id="page-13-0"></span>**2.1.11 groupPowerCycle**

#### **Syntax:**

dscli groupPowerCycle *GroupName ["f" FileName | "p" | "u"]*

#### **Description:**

指定されたグループに所属するすべての管理対象サーバの電源を強制的に OFF にした後、ON にし ます。

重要:

- 管理対象サーバ上の OS 状態に関わらずハードウェアで制御を行うため、システム 破壊の可能性があります。管理対象サーバの状態を確認の上、実行してください。
- 管理対象サーバがリモート FD 機能をサポートしていない場合はリモート FD ブー トを実行できません。「DianaScope 管理対象サーバ一覧」でご確認ください。
- 管理対象サーバが強制ネットワークブート機能(ブート順位に関わらずネットワー クからブートする機能)をサポートしていない場合はネットワークブートを実行で きません。「DianaScope 管理対象サーバ一覧」でご確認ください。

DianaScope Ver.1 コマンドラインインターフェース

#### **Options:**

### *GroupName*

グループの名前を指定します。

#### *"f"*

(推奨)

"f"を指定すると、電源 ON 後、FD イメージファイルを起動します。

#### *FileName*

FD イメージファイルを指定します。パス指定を省略した場合はカレントディレクトリのファ イルが設定されます。

### *"p"*

(推奨)

"p"を指定すると、電源 ON 後、ネットワークブートを行います。

#### *"u"*

"u"を指定すると、電源 ON 後、ユーティリティブートモードで起動します。保守パーティシ ョンの起動や DOS プログラムの操作を行う場合はこのフラグを指定します。

サーバプロパティの RC\_SERVER\_REMOTE\_BOOT に"1"が設定されている場合はサーバプロ パティの RC\_SERVER\_RD\_IMAGE\_FILE で指定された FD イメージファイルを起動します。 サーバプロパティの RC SERVER REMOTE BOOT に"2"が設定されている場合はネットワー クブートを行います。

ヒント:

- "f"、"p"オプションは DianaScope Manager Ver.1.03.04 以降でサポートしています。
- FD イメージファイルの作成は、DianaScope に Web ブラウザ上でログインし、ヘッ ダメニューの「ツール」から実行してください。
- サーバプロパティの設定は[2.2.11 setServerProperty](#page-24-0)で行ってください。

#### **Output:**

エラーが発生した各管理対象サーバについてサーバ名とエラーメッセージを出力します。 表示例を示します。

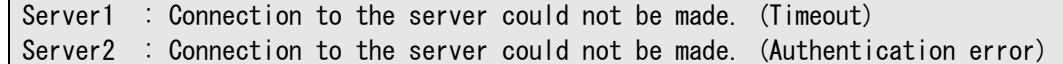

### <span id="page-15-0"></span>**2.1.12 groupShutdownOs**

#### **Syntax:**

dscli groupShutdownOs *GroupName*

#### **Description:**

指定されたグループに所属するすべての管理対象サーバ上の OS をシャットダウンします。 LAN 経由で実行する場合は、管理対象サーバ上で DianaScope Agent のサービスが動作しているとき に実行できます。ダイレクト接続またはモデム経由接続で実行する場合は、ESMPRO/ServerAgent に OS シャットダウンを指示します。

#### **Options:**

#### *GroupName*

グループの名前を指定します。

#### **Output:**

エラーが発生した各管理対象サーバについてサーバ名とエラーメッセージを出力します。 表示例を示します。

> Server1 : Connection to the server could not be made. (Timeout) Server2 : Connection to the server could not be made. (Authentication error)

### <span id="page-15-1"></span>**2.1.13 groupDumpSwitch**

#### **Syntax:**

dscli groupDumpSwitch *GroupName*

#### **Description:**

指定されたグループに所属するすべての管理対象サーバの DUMP スイッチを入れます。

#### 重要:

• 管理対象サーバ上の OS 状態に関わらずハードウェアで制御を行うため、システム 破壊の可能性があります。管理対象サーバの状態を確認の上、実行してください。

#### **Options:**

*GroupName* 

```
グループの名前を指定します。
```
#### **Output:**

エラーが発生した各管理対象サーバについてサーバ名とエラーメッセージを出力します。 表示例を示します。

> Server1 : Connection to the server could not be made. (Timeout) Server2 : Connection to the server could not be made. (Authentication error)

### <span id="page-16-0"></span>**2.1.14 groupSetPowerRestoreDelay**

#### **Syntax:**

dscli groupSetPowerRestoreDelay *GroupName DelayTime [Policy]*

#### **Description:**

指定されたグループに所属するすべての管理対象サーバについて、管理対象サーバが AC ON され たときの動作を指定する電源オプション設定を変更します。

電源オプション設定では、AC-LINK 設定、および、AC-LINK 設定が AC ON 時に連動して電源 ON(DC ON)する設定になっているときの AC ON から DC ON までの間隔を指定できます。

重要:

- 管理対象サーバが電源オプション設定機能をサポートしていない場合は実行でき ません。「DianaScope 管理対象サーバ一覧」でご確認ください。
- 

#### **Options:**

#### *GroupName*

グループの名前を指定します。

#### *DelayTime*

AC ON から DC ON までの間隔を秒単位で指定します。0-255 の範囲で指定してください。 -1 を指定した場合は、現在の値を変更しません。

#### *Policy*

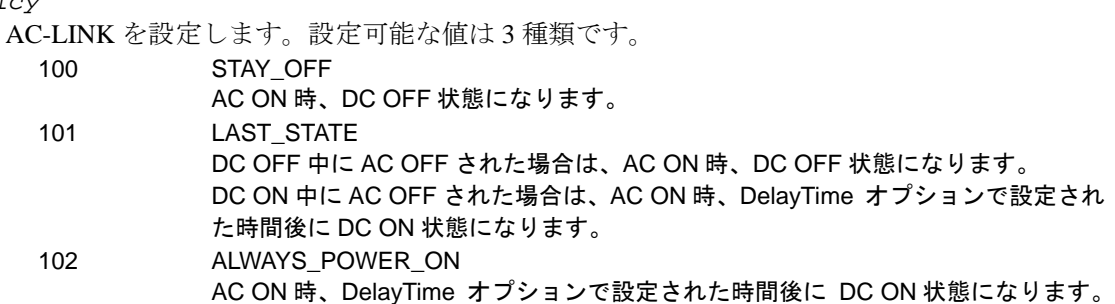

#### **Output:**

エラーが発生した各管理対象サーバについてサーバ名とエラーメッセージを出力します。 表示例を示します。

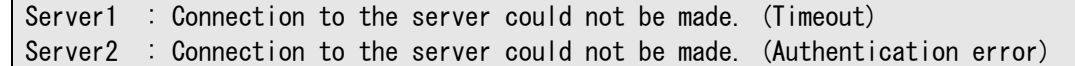

# <span id="page-17-0"></span>**2.2** サーバ管理系コマンド

### <span id="page-17-1"></span>**2.2.1 getServerList**

#### **Syntax:**

```
dscli getServerList ["d"]
```
#### **Description:**

DianaScope 上に登録された管理対象サーバの一覧を表示します。

#### **Options:**

*"d"* 

"d"を指定すると、管理対象サーバの一覧に、サーバ名の他 GUID、MAC アドレスを表示しま す。また、以下の付加情報を表示します。

- ・ BMC が Advanced Remote Management Card の場合 「ARMC」 と表示します。
- ・ 管理対象が Switch Blade である場合 「SWB」 と表示します。

ヒント:

• "d" オプションは DianaScope Manager Ver.1.02.00 以降でサポートしています。

#### **Output:**

DianaScope 上に登録された管理対象サーバの一覧を表示します。表示例を示します。

("d" オプションを指定しない場合)

Server1 Server2 Server3 : :

("d" オプションを指定した場合)

```
Server1 
GUID: 02010202-0000-0000-0000-000000000000 
MAC1: 00-30-13-f1-00-5a 
MAC2: 00-30-13-f1-00-5b 
Server2 
GUID: 00301316-cdfe-0180-0010-846e8062d906 
MAC1: 00-30-13-16-cd-fe 
Server3 
GUID: 00010203-0405-0607-0809-0a0b0c0d0e0f 
MAC1: 00-00-4c-9f-13-cb 
ARMC 
: 
:
```
### <span id="page-18-0"></span>**2.2.2 getServerNameByMacAddr**

#### **Syntax:**

dscli getServerNameByMacAddr *MacAddress*

#### **Description:**

指定された MAC アドレスに対応する管理対象サーバ名を表示します。

#### **Options:**

*MacAddress*

MAC アドレスを指定します。

実行例を示します。

dscli getServerNameByMacAddr 00-30-13-f1-00-5a

#### **Output:**

サーバ名を表示します。表示例を示します。

Server1

ヒント:

• このコマンドは DianaScope Manager Ver.1.03.05 以降でサポートしています。

### <span id="page-18-1"></span>**2.2.3 getServerNameByGuid**

#### **Syntax:**

dscli getServerNameByGuid *GUID*

#### **Description:**

指定された GUID に対応する管理対象サーバ名を表示します。

#### **Options:**

*GUID* 

GUID を指定します。

実行例を示します。

dscli getServerNameByGuid 00301316-cdfe-0180-0010-846e8062d906

#### **Output:**

サーバ名を表示します。表示例を示します。

Server2

ヒント:

• このコマンドは DianaScope Manager Ver.1.03.05 以降でサポートしています。

### <span id="page-19-0"></span>**2.2.4 findNewServer**

#### **Syntax:**

dscli findNewServer *StartIpAddr EndIpAddr*

#### **Description:**

DianaScope 上に登録されていない管理対象サーバをネットワーク上から検索します。指定された IP アドレス範囲の管理対象サーバを検索します。

- ヒント:
- findNewServer、findNewServerNetAddr でみつかった管理対象サーバを DianaScope に登録する場合、createServer を使用します。[2.2.6 createServer](#page-21-0)を参照してください。

#### **Options:**

*StartIpAddr* 

```
IP アドレス範囲の開始 IP アドレスを指定します。
```
*EndIpAddr* 

IP アドレス範囲の終了 IP アドレスを指定します。

#### **Output:**

発見した管理対象サーバの一覧を表示します。表示例を示します。  $S_{\text{tath}}$  Super

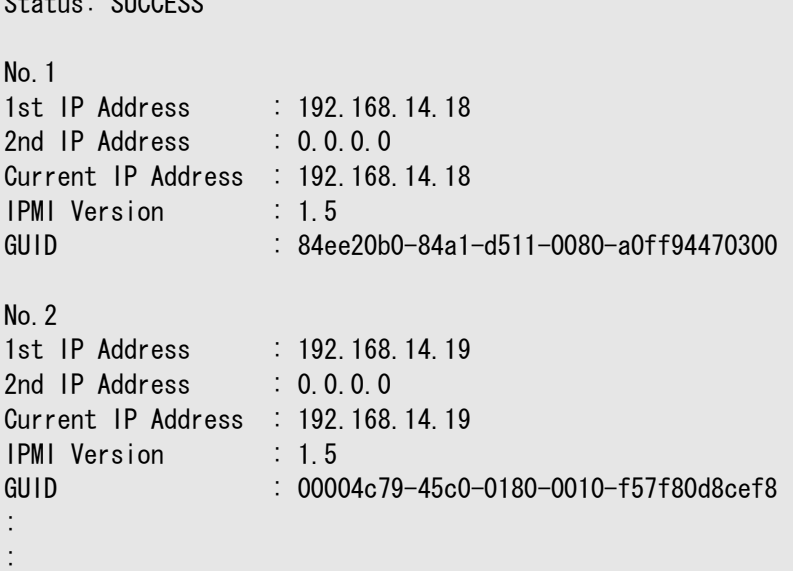

### <span id="page-20-0"></span>**2.2.5 findNewServerNetAddr**

#### **Syntax:**

dscli findNewServerNetAddr *NetAddr NetMask*

#### **Description:**

DianaScope 上に登録されていない管理対象サーバをネットワーク上から検索して表示します。指定 されたネットワークアドレスにより管理対象サーバを検索します。

- ヒント:
- findNewServer、findNewServerNetAddr でみつかった管理対象サーバを DianaScope に登録する場合、createServer を使用します。[2.2.6 createServer](#page-21-0)を参照してください。

#### **Options:**

*NetAddr* 

ネットワークアドレスを指定します。

*NetMask* 

ネットワークマスクを指定します。

**Output:** 

発見した管理対象サーバ一覧を表示します。表示内容は findNewServer と同じです。[2.2.4](#page-19-0)  [findNewServer](#page-19-0)を参照してください。

### <span id="page-21-0"></span>**2.2.6 createServer**

#### **Syntax:**

dscli createServer *ServerName GroupName AuthKey [IpAddr1] [IpAddr2]*

#### **Description:**

DianaScope に新規に管理対象サーバを登録します。登録できる管理対象サーバ数はサーバライセン ス数によります。

ヒント:

• サーバライセンスの追加は[2.6.2 addLicenseKey](#page-62-2)で行うことができます。

#### **Options:**

*ServerName* 

DianaScope 上で管理対象サーバを管理するための名前(サーバ名)を指定します。 最大 15 文字までの名前を入力できます。

#### *GroupName*

管理対象サーバの所属グループを指定します。

*AuthKey* 

管理対象サーバの認証キーを指定します。16 文字までの認証キーを指定してください。

管理対象サーバの BMC コンフィグレーションで設定した認証キーを入力してください。

*IpAddr1*

管理対象サーバの BMC の IP アドレスを指定します。管理対象サーバと LAN 経由で通信しな い場合、このオプションは省略できます。

#### *IpAddr2*

管理対象サーバの BMC の予備の IP アドレスを指定します。このオプションは省略できます。

ヒント:

<span id="page-21-1"></span>• サーバプロパティのその他の項目は、[2.2.11 setServerProperty](#page-24-0)で設定してください。

### **2.2.7 deleteServer**

#### **Syntax:**

dscli deleteServer *Server*

#### **Description:**

DianaScope Manager に登録された管理対象サーバを削除します。

#### **Options:**

*Server* 

管理対象サーバの名前、MAC アドレス、または GUID を指定します。

### <span id="page-22-0"></span>**2.2.8 checkConnection**

#### **Syntax:**

dscli checkConnection *Server ["new"]*

#### **Description:**

管理対象サーバの BMC と通信して接続確認を行います。また、リモート管理のために必要な情報 を管理対象サーバから収集します。

#### **Options:**

*Server* 

管理対象サーバの名前、MAC アドレス、または GUID を指定します。

*"new"* 

管理対象サーバを置き換えた場合は"new"を指定して接続確認を行ってください。

### <span id="page-22-1"></span>**2.2.9 findRegServer**

#### **Syntax:**

dscli findRegServer *Server(1) [Server(2)]… [Server(N)]*

#### **Description:**

登録済みの管理対象サーバをネットワーク上から検索します。サーバプロパティで指定されたサブ ネットマスクの範囲で検索を実行します。管理対象サーバの IP アドレスが変更されていた場合は、 サーバプロパティの IP アドレス設定を更新します。

このコマンドは接続チェックを実施済みで、かつ、接続形態に LAN が選択されている管理対象サ ーバを検索できます。

#### **Options:**

#### *Server*

検索する管理対象サーバの名前、MAC アドレス、または GUID を指定します。このオプショ ンは複数指定できます。

#### **Output:**

発見した管理対象サーバの一覧を「Find Server」として表示します。発見できなかった管理対象サ ーバの一覧を「Stray Server」として表示します。

### <span id="page-23-0"></span>**2.2.10 setServerPropertyToDefault**

#### **Syntax:**

dscli setServerPropertyToDefault *Server PropertyName*

#### **Description:**

管理対象サーバのサーバプロパティを初期値に戻します。

#### **Options:**

*Server* 

管理対象サーバの名前、MAC アドレス、または GUID を指定します。

#### *PropertyName*

初期値に戻すサーバプロパティの名前を指定します。以下に初期値に設定可能なサーバプロパ ティの一覧を示します。ALL を指定した場合は、初期値に設定可能な全てのサーバプロパティを 初期値に戻します。

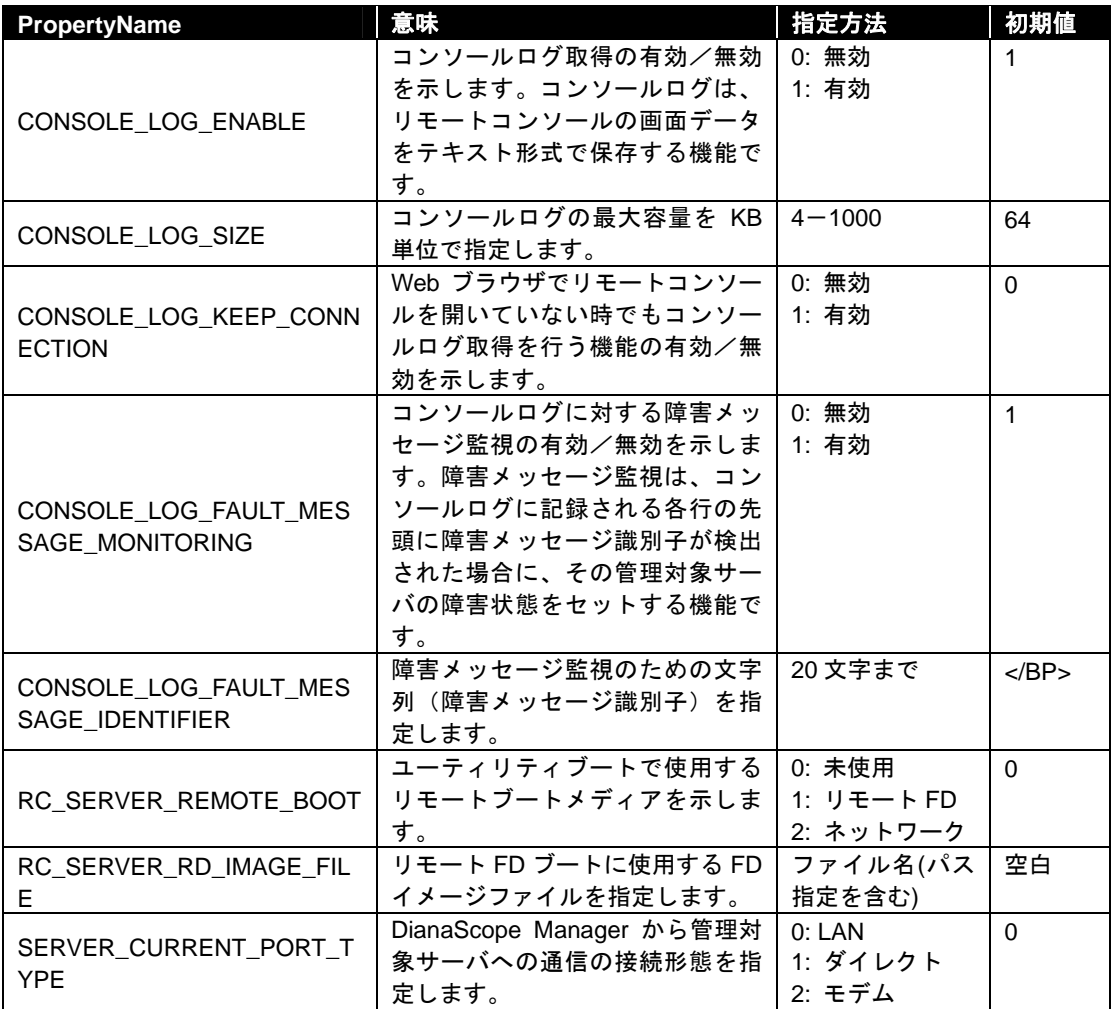

## <span id="page-24-0"></span>**2.2.11 setServerProperty**

### **Syntax:**

dscli setServerProperty *Server PropertyName Value*

#### **Description:**

管理対象サーバのサーバプロパティを変更します。

### **Options:**

*Server* 

管理対象サーバの名前、MAC アドレス、または GUID を指定します。

#### *PropertyName*

設定するプロパティの名前を指定します。設定可能なプロパティの一覧を示します。

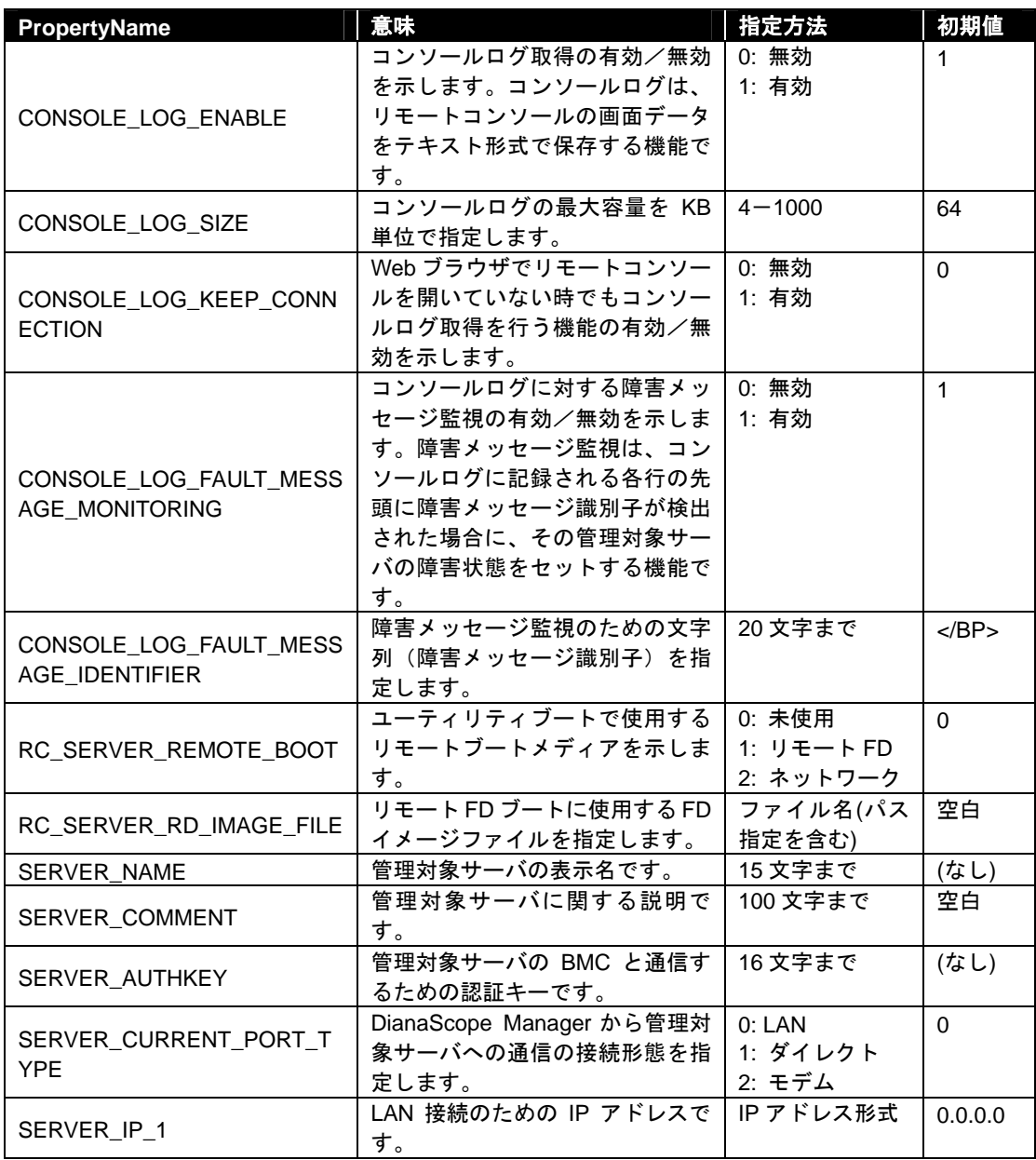

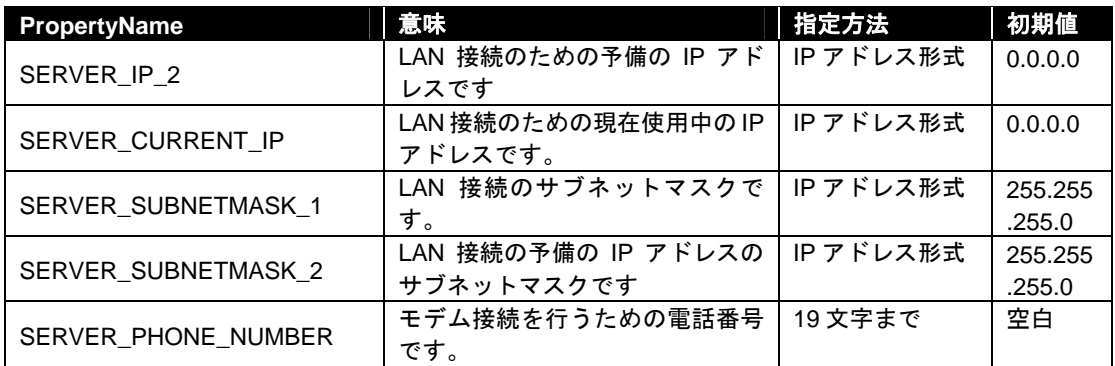

#### *Value*

新たに設定する値を指定します。

#### 重要:

- 管理対象サーバがリモート FD 機能をサポートしていない場合、プロパティ 「RC\_SERVER\_REMOTE\_BOOT」を設定してもリモート FD ブートを実行できませ ん。「DianaScope 管理対象サーバ一覧」でご確認ください。
- 管理対象サーバが強制ネットワークブート機能(ブート順位に関わらずネットワー クからブートする機能)をサポートしていない場合、プロパティ 「RC\_SERVER\_REMOTE\_BOOT」を設定してもネットワークブートを実行できま せん。「DianaScope 管理対象サーバ一覧」でご確認ください。

### ヒント:

- 管理対象サーバが所属するグループを変更する場合は[2.2.12 changeServerGroup](#page-26-0)を 使用してください。
- FD イメージファイルの作成は、DianaScope に Web ブラウザ上でログインし、ヘッ ダメニューの「ツール」から実行してください。

### <span id="page-26-0"></span>**2.2.12 changeServerGroup**

#### **Syntax:**

dscli changeServerGroup *Server OldGroupName NewGroupName*

#### **Description:**

管理対象サーバの所属グループを変更します。

#### **Options:**

*Server* 

管理対象サーバの名前、MAC アドレス、または GUID を指定します。

#### *OldGroupName*

管理対象サーバが現在所属しているグループの名前を指定します。

#### *NewGroupName*

新しいグループの名前を指定します。

### <span id="page-26-1"></span>**2.2.13 getServerGroup**

#### **Syntax:**

dscli getServerGroup *Server*

#### **Description:**

管理対象サーバが所属するグループ名を表示します。

#### **Options:**

### *Server*

管理対象サーバの名前、MAC アドレス、または GUID を指定します。

### **Output:**

管理対象サーバが所属するグループ名を表示します。

### <span id="page-26-2"></span>**2.2.14 setCurrentPort**

#### **Syntax:**

dscli setCurrentPort *Server Connection*

### **Description:**

管理対象サーバとの接続形態を変更します。

### **Options:**

*Server* 

管理対象サーバの名前、MAC アドレス、または GUID を指定します。

*Connection* 

管理対象サーバと通信を行う接続形態を指定します。 LAN (または 0) LAN 経由で接続 SERIAL (または 1) シリアルポートをダイレクト接続 MODEM (または 2) モデム経由で接続

### <span id="page-27-0"></span>**2.2.15 getServerProperty**

#### **Syntax:**

dscli getServerProperty *Server PropertyName*

#### **Description:**

管理対象サーバの指定されたサーバプロパティを表示します。

#### **Options:**

*Server* 

管理対象サーバの名前、MAC アドレス、または GUID を指定します。

#### *PropertyName*

取得するサーバプロパティの名前を指定します。[2.2.11 setServerProperty](#page-24-0)を参照してください。

#### **Output:**

管理対象サーバの指定されたサーバプロパティを表示します。

### <span id="page-27-1"></span>**2.2.16 getServerInfo**

**Syntax:** 

dscli getServerInfo *Server*

#### **Description:**

指定された管理対象サーバについて、主なサーバプロパティの項目を出力します。

#### **Options:**

*Server* 

管理対象サーバの名前、MAC アドレス、または GUID を指定します。

#### **Output:**

指定された管理対象サーバについて、主なサーバプロパティの項目を表示します。 表示される情報を示します。

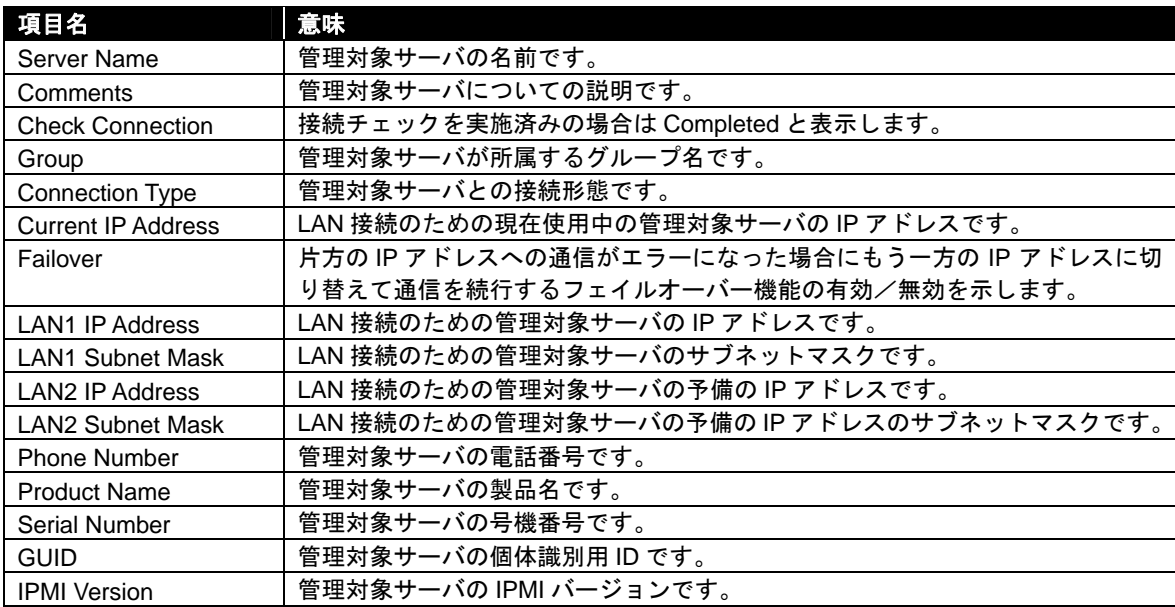

DianaScope Ver.1 コマンドラインインターフェース

### <span id="page-28-0"></span>**2.2.17 getDeviceId**

#### **Syntax:**

dscli getDeviceId *Server*

#### **Description:**

管理対象サーバのマネージメントコントローラ情報を取得します。

#### **Options:**

*Server* 

管理対象サーバの名前、MAC アドレス、または GUID を指定します。

#### **Output:**

デバイス ID の表示例を示します。

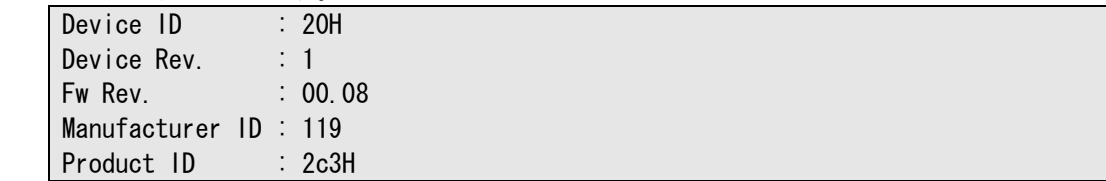

### <span id="page-28-1"></span>**2.2.18 getGuid**

### **Syntax:**

dscli getGuid *Server*

#### **Description:**

管理対象サーバの GUID を取得します。GUID は個体識別用の ID です。

#### **Options:**

*Server*  管理対象サーバの名前、MAC アドレス、または GUID を指定します。

#### **Output:**

GUID を表示します。

### <span id="page-28-2"></span>**2.2.19 getComputerName**

#### **Syntax:**

dscli getComputerName *Server*

#### **Description:**

管理対象サーバの BMC コンフィグレーションで設定されているコンピュータ名を取得します。

#### **Options:**

#### *Server*

管理対象サーバの名前、MAC アドレス、または GUID を指定します。

#### **Output:**

コンピュータ名を表示します。表示例を示します。 Computer Name : host1

### <span id="page-29-0"></span>**2.2.20 getProductName**

#### **Syntax:**

dscli getProductName *Server*

#### **Description:**

管理対象サーバの製品名と号機番号を取得します。

#### **Options:**

*Server* 

管理対象サーバの名前、MAC アドレス、または GUID を指定します。

#### **Output:**

以下の情報を表示します。 ProductName 管理対象サーバの製品名です。

<span id="page-29-1"></span>SerialNumber 管理対象サーバの号機番号です。

### **2.2.21 getSoftwareInfo**

#### **Syntax:**

dscli getSoftwareInfo *Server*

#### **Description:**

管理対象サーバ上の DianaScope Agent のバージョン、OS のバージョン、BIOS のバージョン、LAN ドライバのバージョンを取得して表示します。このコマンドは管理対象サーバ上で DianaScope Agent のサービスが動作しているときに LAN 経由で実行できます。

#### **Options:**

#### *Server*

管理対象サーバの名前、MAC アドレス、または GUID を指定します。

#### **Output:**

バージョン情報を表示します。表示例を示します。

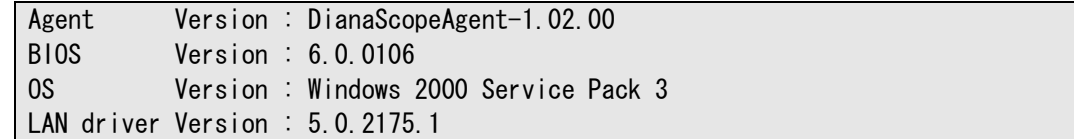

### <span id="page-30-0"></span>**2.2.22 changeShutdownPolicy**

#### **Syntax:**

dscli changeShutdownPolicy *Server KeyName Value*

#### **Description:**

管理対象サーバ上の DianaScope Agent のシャットダウン設定を変更します。このコマンドは管理対 象サーバ上で DianaScope Agent のサービスが動作しているときに LAN 経由で実行できます。

### **Options:**

*Server* 

管理対象サーバの名前、MAC アドレス、または GUID を指定します。

#### *KeyName*

変更するシャットダウン設定項目を示すキー名を指定します。一覧を参照してください。

*Value* 

新しい値を指定します。一覧を参照してください

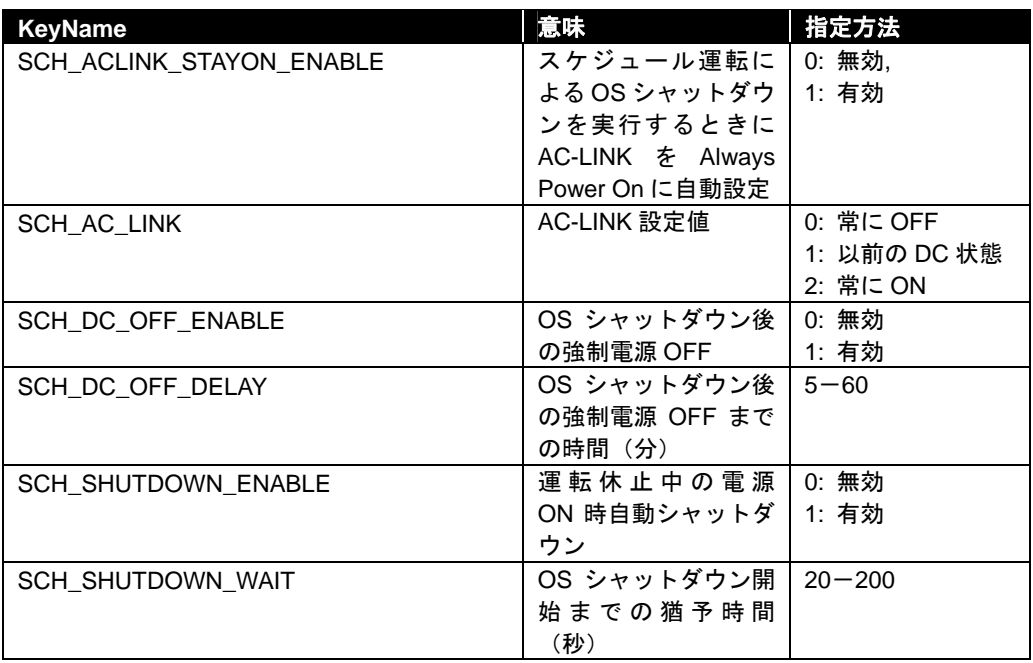

### <span id="page-31-0"></span>**2.2.23 getShutdownPolicy**

#### **Syntax:**

dscli getShutdownPolicy *Server*

#### **Description:**

管理対象サーバ上の DianaScope Agent のシャットダウン設定を取得して表示します。このコマンド は管理対象サーバ上で DianaScope Agent のサービスが動作しているときに LAN 経由で実行できま す。

### **Options:**

#### *Server*

管理対象サーバの名前、MAC アドレス、または GUID を指定します。

#### **Output:**

シャットダウン設定を表示します。詳細は、[2.2.22 changeShutdownPolicy](#page-30-0)を参照してください。 表示例を示します。

SCH\_ACLINK\_STAYON\_ENABLE=0 SCH\_AC\_LINK=1 SCH\_DC\_OFF\_ENABLE=1 SCH\_DC\_OFF\_DELAY=10 SCH\_SHUTDOWN\_ENABLE=1 SCH\_SHUTDOWN\_WAIT=60

### <span id="page-32-0"></span>**2.2.24 setPowerRestoreDelay**

#### **Syntax:**

dscli setPowerRestoreDelay *Server DelayTime [Policy]*

#### **Description:**

管理対象サーバが AC ON されたときの動作を指定する電源オプション設定を変更します。 電源オプション設定では、AC-LINK 設定、および、AC-LINK 設定が AC ON 時に連動して電源 ON(DC ON)する設定になっているときの AC ON から DC ON までの間隔を指定できます。

重要: • 管理対象サーバが電源オプション設定機能をサポートしていない場合は実行でき

ません。「DianaScope 管理対象サーバ一覧」でご確認ください。

### **Options:**

*Server*  管理対象サーバの名前、MAC アドレス、または GUID を指定します。

#### *DelayTime*

AC ON から DC ON までの間隔を秒単位で指定します。0-255 の範囲で指定してください。 -1 を指定した場合は、現在の値を変更しません。

#### *Policy*

AC-LINK を設定します。設定可能な値は 3 種類です。

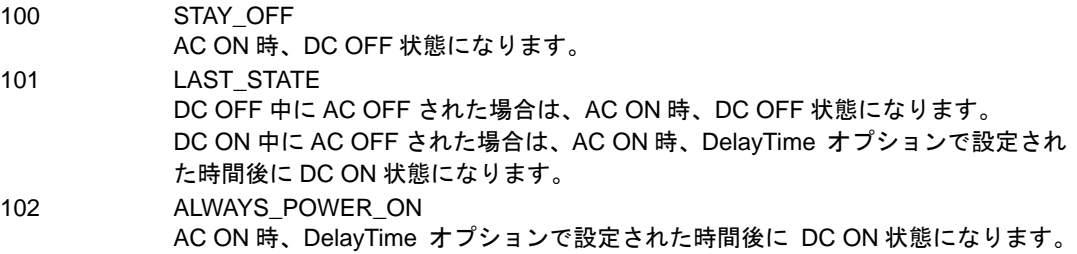

### <span id="page-33-0"></span>**2.2.25 getPowerRestoreDelay**

#### **Syntax:**

dscli getPowerRestoreDelay *Server*

#### **Description:**

管理対象サーバが AC ON されたときの動作を指定する電源オプション設定の内容を取得して表示 します。

電源オプション設定の詳細は[2.2.24 setPowerRestoreDelay](#page-32-0)を参照してください。

#### **Options:**

*Server* 

管理対象サーバの名前、MAC アドレス、または GUID を指定します。

#### **Output:**

電源オプション設定を表示します。表示例を示します。

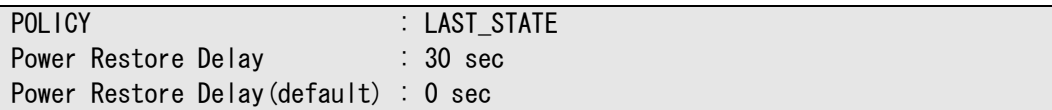

### <span id="page-33-1"></span>**2.2.26 changeBmcInfo**

#### **Syntax:**

dscli changeBmcInfo *Server KeyName Value*

#### **Description:**

管理対象サーバの BMC コンフィグレーション情報を変更します。このコマンドは管理対象サーバ 上で DianaScope Agent のサービスが動作しているときに LAN 経由で実行できます。

ヒント:

• 認証キーおよびモデム経由通報の通報先パスワードを変更する場合は changeAuthKey を使用します。[2.2.28 changeAuthKey](#page-38-0)を参照してください。

#### **Options:**

*Server* 

```
管理対象サーバの名前、MAC アドレス、または GUID を指定します。
```
#### *KeyName*

変更する BMC コンフィグレーション項目を示すキー名を指定します。一覧を参照してくださ い。

#### *Value*

新しい値を指定します。一覧を参照してください。

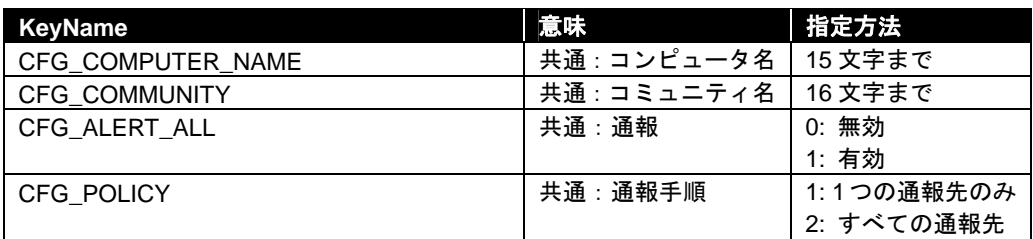

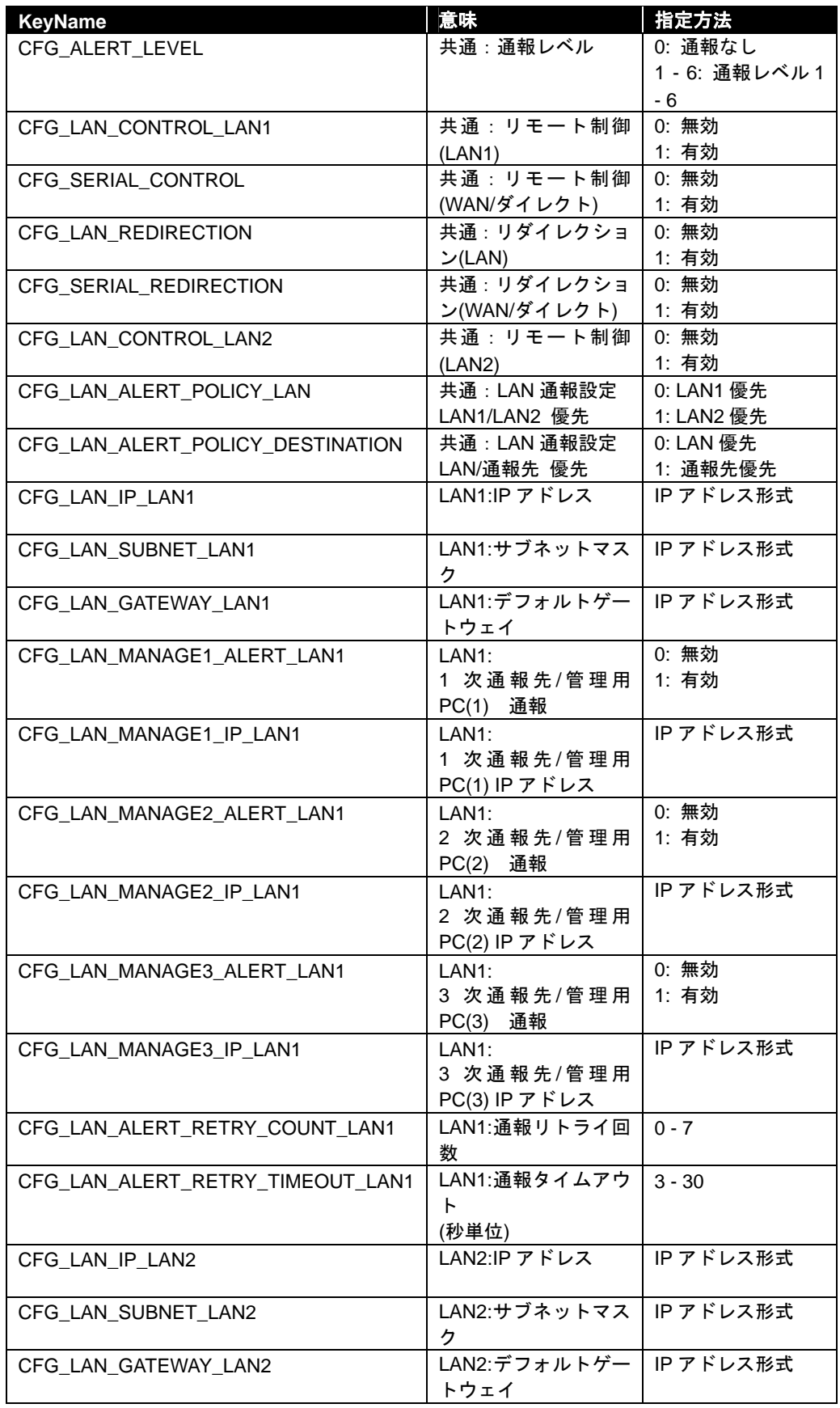

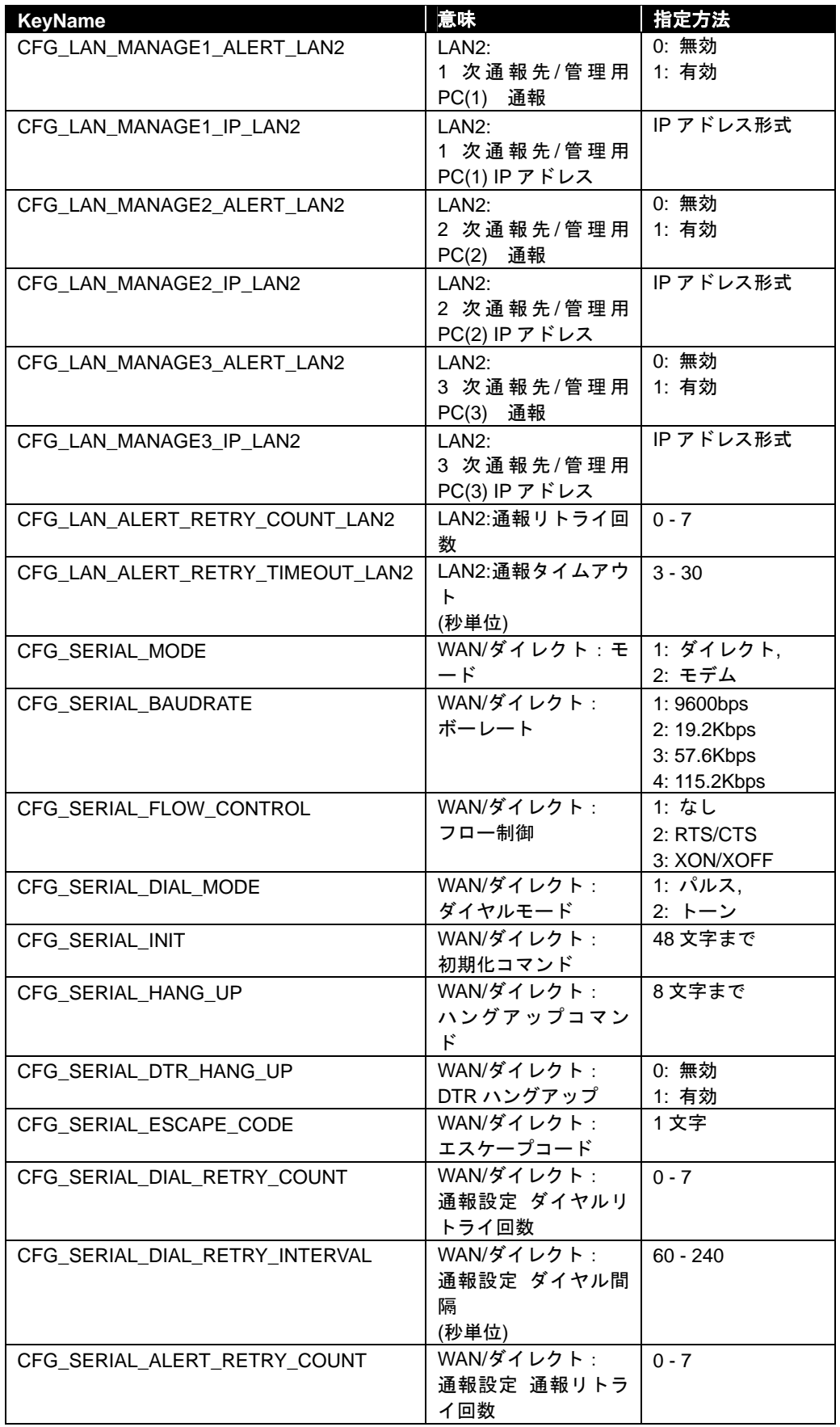

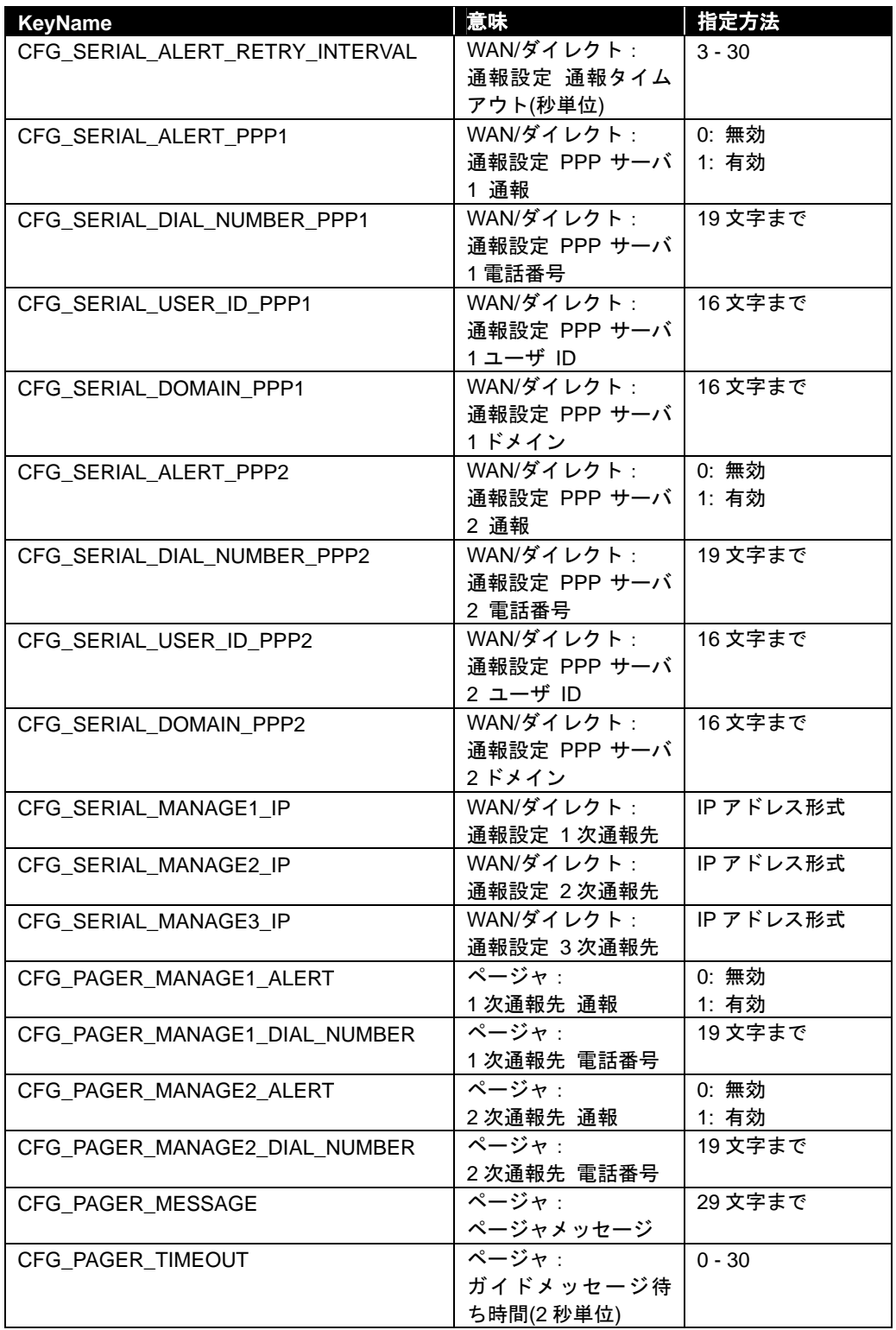

### <span id="page-37-0"></span>**2.2.27 getBmcInfo**

#### **Syntax:**

dscli getBmcInfo *Server*

#### **Description:**

管理対象サーバの BMC コンフィグレーション情報を取得します。このコマンドは管理対象サーバ 上で DianaScope Agent のサービスが動作しているときに LAN 経由で実行できます。

### **Options:**

#### *Server*

管理対象サーバの名前、MAC アドレス、または GUID を指定します。

#### **Output:**

BMC コンフィグレーショ情報を表示します。詳細は、[2.2.26 changeBmcInfo](#page-33-1)を参照してください。 表示例を示します。

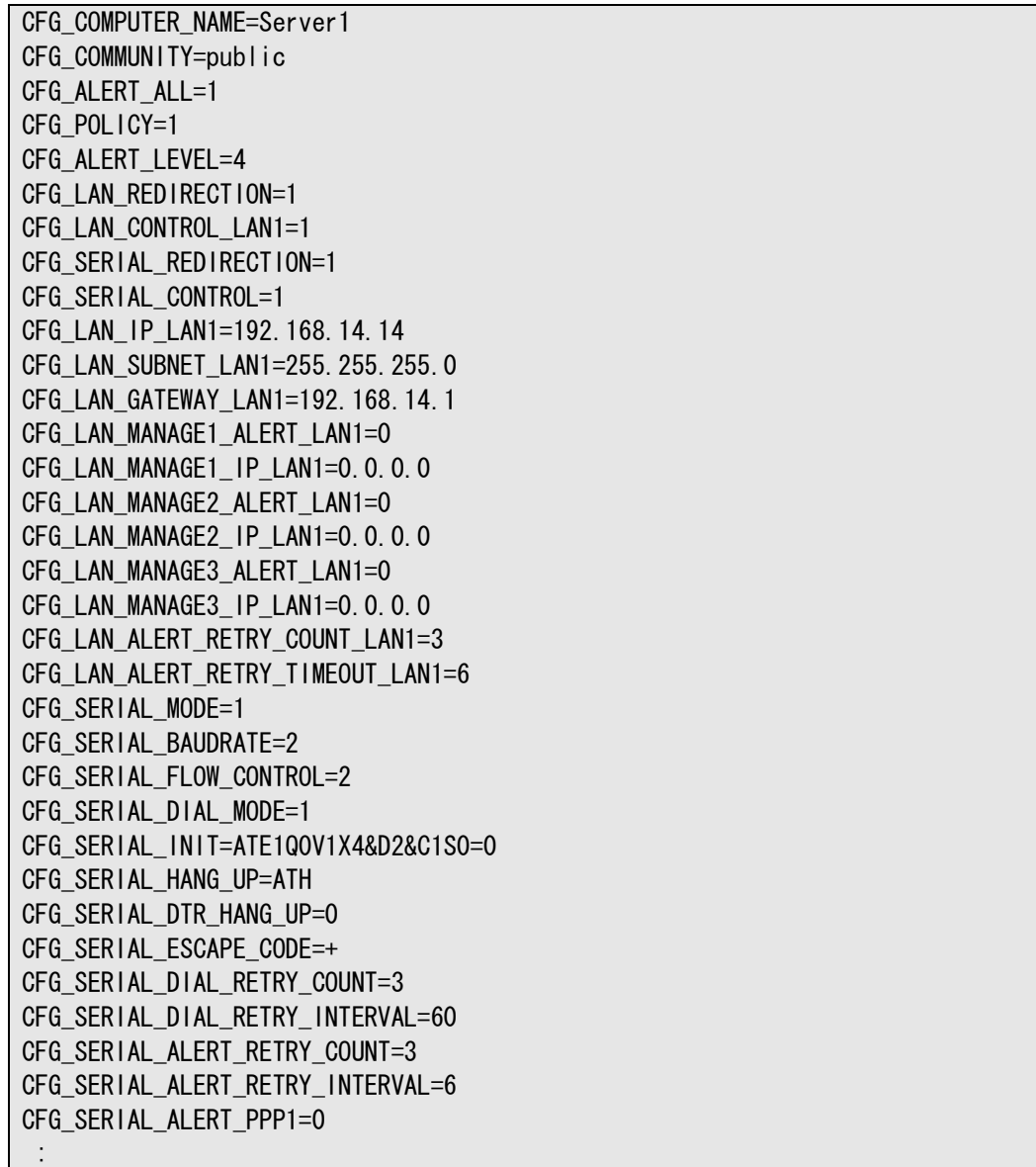

### <span id="page-38-0"></span>**2.2.28 changeAuthKey**

#### **Syntax:**

dscli changeAuthKey *Server OldPassword NewPassword SelectAuthKey*

#### **Description:**

管理対象サーバの BMC コンフィグレーション情報に設定されている認証キーまたはモデム経由通 報先である PPP サーバのパスワードを変更します。このコマンドは管理対象サーバ上で DianaScope Agent のサービスが動作しているときに LAN 経由で実行できます。

ヒント:

• 認証キーを変更した場合は、このコマンドが正常終了した後、 [2.2.11](#page-24-0)  [setServerProperty](#page-24-0)で DianaScope 上に登録している認証キーを変更してください。

### **Options:**

### *Server*

管理対象サーバの名前、MAC アドレス、または GUID を指定します。

*OldPassword* 

現在の認証キーまたはパスワードを入力します。

*NewPassword* 

新しい認証キーまたはパスワードを入力します。 16 文字までの認証キーまたはパスワードを指定してください。

*SelectAuthKey* 

変更する認証キーまたはパスワードの種類を指定します。

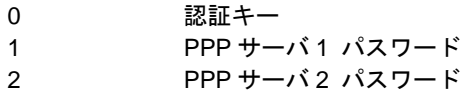

#### <span id="page-38-1"></span>**2.2.29 getAgentLog**

#### **Syntax:**

dscli getAgentLog *Server*

#### **Description:**

DianaScope Agent のアプリケーションログを取得して表示します。このコマンドは管理対象サーバ 上で DianaScope Agent のサービスが動作しているときに LAN 経由で実行できます。

### **Options:**

*Server* 

管理対象サーバの名前、MAC アドレス、または GUID を指定します。

### **Output:**

DianaScope Agent のアプリケーションログを表示します。

### <span id="page-39-0"></span>**2.2.30 testAlert**

#### **Syntax:**

dscli testAlert *Server Target*

#### **Description:**

管理対象サーバに通報テストを実行させます。このコマンドは管理対象サーバ上で DianaScope Agent のサービスが動作しているときに LAN 経由で実行できます。 通報テストの結果は [2.2.31 getTestAlertStatus](#page-40-0)で確認してください。

### **Options:**

*Server* 

管理対象サーバの名前、MAC アドレス、または GUID を指定します。

#### *Target*

通報先を指定します。以下の数値によって通報先の指定を行います。

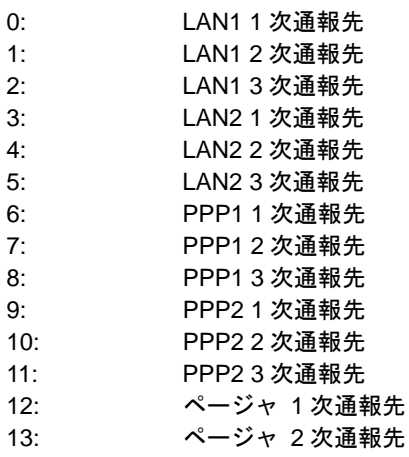

### <span id="page-40-0"></span>**2.2.31 getTestAlertStatus**

#### **Syntax:**

dscli getTestAlertStatus *Server Target*

#### **Description:**

通報テストの実行状態を取得します。このコマンドは管理対象サーバ上で DianaScope Agent のサー ビスが動作しているときに LAN 経由で実行できます。

#### **Options:**

#### *Server*

管理対象サーバの名前、MAC アドレス、または GUID を指定します。

*Target* 

状態を取得する通報先を指定します。通報先の指定については [2.2.30 testAlert](#page-39-0)を参照してくだ さい。

#### **Output:**

通報テストの実行状態を表示します。実行状態には以下の種類があります。

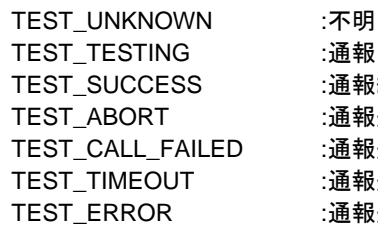

:通報中 :通報終了(正常終了) :通報失敗(異常終了) :通報失敗(ダイヤルアップ失敗) :通報失敗(タイムアウト) :通報失敗(その他エラー)

通報中の場合の表示例を示します。

TEST TESTING

### <span id="page-41-0"></span>**2.2.32 getFaultCondition**

#### **Syntax:**

dscli getFaultCondition *Server*

#### **Description:**

指定された管理対象サーバの障害状態と、その要因を表示します。 サーバ監視機能や障害メッセージ監視機能で異常を検出した場合に、障害状態が設定されます。

### **Options:**

*Server* 

管理対象サーバの名前、MAC アドレス、または GUID を指定します。

#### **Output:**

障害状態と、その要因を表示します。障害状態は以下の 3 種類です。

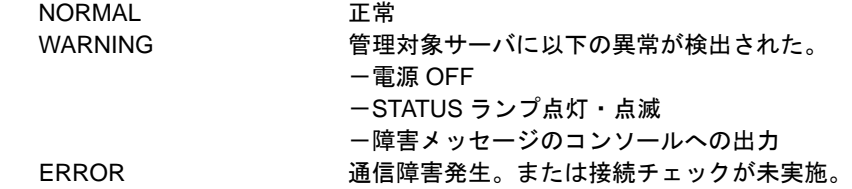

### <span id="page-41-1"></span>**2.2.33 resetFaultCondition**

### **Syntax:**

dscli resetFaultCondition *Server*

#### **Description:**

指定された管理対象サーバの障害状態をリセットし、NORMAL に設定します。

#### **Options:**

#### *Server*

管理対象サーバの名前、MAC アドレス、または GUID を指定します。

### <span id="page-42-0"></span>**2.2.34 getPowerStatus**

#### **Syntax:**

dscli getPowerStatus *Server*

#### **Description:**

管理対象サーバの電源状態を取得して表示します。

#### **Options:**

*Server* 

管理対象サーバの名前、MAC アドレス、または GUID を指定します。

#### **Output:**

電源状態を表示します。電源状態は以下の 2 種類です。 DC\_ON パワーオン

<span id="page-42-1"></span>DC\_OFF パワーオフ

### **2.2.35 getStatusLamp**

**Syntax:** 

dscli getStatusLamp *Server*

#### **Description:**

管理対象サーバの STATUS ランプの状態を取得して表示します。

### **Options:**

#### *Server*

管理対象サーバの名前、MAC アドレス、または GUID を指定します。

#### **Output:**

管理対象サーバのSTATUSランプの状態を表示します。STATUSランプの状態は以下の7種類です。

OFF 消灯 GREEN\_ON 緑点灯 GREEN\_BLINK 緑点滅 AMBER\_ON アンバー点灯 AMBER\_BLINK アンバー点滅 RED\_ON 赤点灯 RED\_BLINK 赤点滅

## <span id="page-43-0"></span>**2.2.36 getPanelInfo**

### **Syntax:**

dscli getPanelInfo *Server*

#### **Description:**

管理対象サーバのフロントパネル情報として、電源状態、STATUS ランプ、LCD、ウォッチドッグ タイマのシステム監視状態、システム通電累積時間を取得して表示します。

### **Options:**

*Server* 

管理対象サーバの名前、MAC アドレス、または GUID を指定します。

#### **Output:**

フロントパネル情報を表示します。表示例を示します。

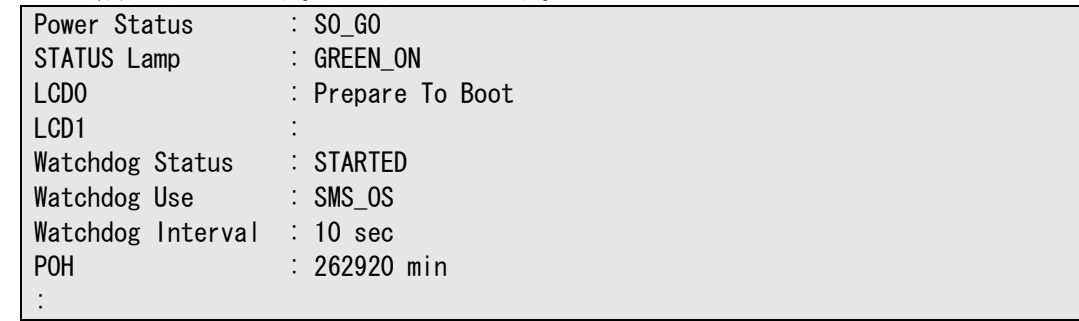

### <span id="page-44-0"></span>**2.2.37 powerOn**

#### **Syntax:**

dscli powerOn *Server ["f" FileName | "p" | "u"]*

#### **Description:**

管理対象サーバの電源を ON にします。

また、管理対象サーバが POWER スイッチによって回復するスリープ状態にある場合は、このコマ ンドによりスリープ状態から回復できます。

重要:

- 管理対象サーバがリモート FD 機能をサポートしていない場合はリモート FD ブー トを実行できません。「DianaScope 管理対象サーバ一覧」でご確認ください。
- 管理対象サーバが強制ネットワークブート機能(ブート順位に関わらずネットワー クからブートする機能)をサポートしていない場合はネットワークブートを実行で - きません。「DianaScope 管理対象サーバー覧」でご確認ください。

#### **Options:**

#### *Server*

管理対象サーバの名前、MAC アドレス、または GUID を指定します。

#### *"f"*

(推奨)

"f"を指定すると、電源 ON 後、FD イメージファイルを起動します。

#### *FileName*

FD イメージファイルを指定します。パス指定を省略した場合はカレントディレクトリのファ イルが設定されます。

#### *"p"*

(推奨)

"p"を指定すると、電源 ON 後、ネットワークブートを行います。

*"u"* 

"u"を指定すると、電源 ON 後、ユーティリティブートモードで起動します。保守パーティシ ョンの起動や DOS プログラムの操作を行う場合はこのフラグを指定します。 サーバプロパティの RC SERVER REMOTE BOOT に"1"が設定されている場合はサーバプロ

パティの RC\_SERVER\_RD\_IMAGE\_FILE で指定された FD イメージファイルを起動します。 サーバプロパティの RC\_SERVER\_REMOTE\_BOOT に"2"が設定されている場合はネットワー クブートを行います。

ヒント:

- "f"、"p"オプションは DianaScope Manager Ver.1.03.04 以降でサポートしています。
- FD イメージファイルの作成は、DianaScope に Web ブラウザ上でログインし、ヘッ ダメニューの「ツール」から実行してください。

• サーバプロパティの設定は[2.2.11 setServerProperty](#page-24-0)で行ってください。

## <span id="page-45-0"></span>**2.2.38 powerOff**

#### **Syntax:**

dscli powerOff *Server*

#### **Description:**

管理対象サーバの電源を強制的に OFF にします。

重要:

• 管理対象サーバ上の OS 状態に関わらずハードウェアで制御を行うため、システム 破壊の可能性があります。管理対象サーバの状態を確認の上、実行してください。

### **Options:**

*Server* 

管理対象サーバの名前、MAC アドレス、または GUID を指定します。

### <span id="page-46-0"></span>**2.2.39 reset**

#### **Syntax:**

```
dscli reset Server ["f" FileName | "p" | "u"]
```
#### **Description:**

管理対象サーバを強制的にリセットします。

重要:

- 管理対象サーバ上の OS 状態に関わらずハードウェアで制御を行うため、システム 破壊の可能性があります。管理対象サーバの状態を確認の上、実行してください。
- 管理対象サーバがリモート FD 機能をサポートしていない場合はリモート FD ブー トを実行できません。「DianaScope 管理対象サーバ一覧」でご確認ください。
- 管理対象サーバが強制ネットワークブート機能(ブート順位に関わらずネットワー クからブートする機能)をサポートしていない場合はネットワークブートを実行で - きません。「DianaScope 管理対象サーバー覧」でご確認ください。

### **Options:**

#### *Server*

管理対象サーバの名前、MAC アドレス、または GUID を指定します。

*"f"* 

(推奨)

"f"を指定すると、リセット後、FD イメージファイルを起動します。

#### *FileName*

FD イメージファイルを指定します。パス指定を省略した場合はカレントディレクトリのファ イルが設定されます。

#### *"p"*

(推奨)

"p"を指定すると、リセット後、ネットワークブートを行います。

*"u"* 

"u"を指定すると、リセット後、ユーティリティブートモードで起動します。保守パーティシ ョンの起動や DOS プログラムの操作を行う場合はこのフラグを指定します。 サーバプロパティの RC SERVER REMOTE BOOT に"1"が設定されている場合はサーバプロ

パティの RC\_SERVER\_RD\_IMAGE\_FILE で指定された FD イメージファイルを起動します。 サーバプロパティの RC\_SERVER\_REMOTE\_BOOT に"2"が設定されている場合はネットワー クブートを行います。

ヒント:

- "f"、"p"オプションは DianaScope Manager Ver.1.03.04 以降でサポートしています。
- FD イメージファイルの作成は、DianaScope に Web ブラウザ上でログインし、ヘッ ダメニューの「ツール」から実行してください。

• サーバプロパティの設定は[2.2.11 setServerProperty](#page-24-0)で行ってください。

### <span id="page-47-0"></span>**2.2.40 powerCycle**

#### **Syntax:**

```
dscli powerCycle Server ["f" FileName | "p" | "u"]
```
#### **Description:**

管理対象サーバの電源を強制的に OFF にした後、ON にします。

- 重要:
- 管理対象サーバ上の OS 状態に関わらずハードウェアで制御を行うため、システム 破壊の可能性があります。管理対象サーバの状態を確認の上、実行してください。
- 管理対象サーバがリモート FD 機能をサポートしていない場合はリモート FD ブー トを実行できません。「DianaScope 管理対象サーバ一覧」でご確認ください。
- 管理対象サーバが強制ネットワークブート機能(ブート順位に関わらずネットワー クからブートする機能)をサポートしていない場合はネットワークブートを実行で - きません。「DianaScope 管理対象サーバー覧」でご確認ください。

### **Options:**

#### *Server*

管理対象サーバの名前、MAC アドレス、または GUID を指定します。

*"f"* 

(推奨)

"f"を指定すると、リセット後、FD イメージファイルを起動します。

#### *FileName*

FD イメージファイルを指定します。パス指定を省略した場合はカレントディレクトリのファ イルが設定されます。

#### *"p"*

(推奨)

"p"を指定すると、リセット後、ネットワークブートを行います。

*"u"* 

"u"を指定すると、電源 ON 後、ユーティリティブートモードで起動します。保守パーティシ ョンの起動や DOS プログラムの操作を行う場合はこのフラグを指定します。 サーバプロパティの RC SERVER REMOTE BOOT に"1"が設定されている場合はサーバプロ パティの RC\_SERVER\_RD\_IMAGE\_FILE で指定された FD イメージファイルを起動します。 サーバプロパティの RC\_SERVER\_REMOTE\_BOOT に"2"が設定されている場合はネットワー

```
クブートを行います。
```
ヒント:

- "f"、"p"オプションは DianaScope Manager Ver.1.03.04 以降でサポートしています。
- FD イメージファイルの作成は、DianaScope に Web ブラウザ上でログインし、ヘッ ダメニューの「ツール」から実行してください。

• サーバプロパティの設定は[2.2.11 setServerProperty](#page-24-0)で行ってください。

### <span id="page-48-0"></span>**2.2.41 shutdownOs**

#### **Syntax:**

dscli shutdownOs *Server*

#### **Description:**

管理対象サーバ上の OS をシャットダウンします。

LAN 経由で実行する場合は、管理対象サーバ上で DianaScope Agent のサービスが動作しているとき に実行できます。ダイレクト接続またはモデム経由接続で実行する場合は、ESMPRO/ServerAgent に OS シャットダウンを指示します。

#### **Options:**

*Server* 

管理対象サーバの名前、MAC アドレス、または GUID を指定します。

### <span id="page-48-1"></span>**2.2.42 dumpSwitch**

#### **Syntax:**

dscli dumpSwitch *Server*

#### **Description:**

管理対象サーバの DUMP スイッチを入れます。

重要:

• 管理対象サーバ上の OS 状態に関わらずハードウェアで制御を行うため、システム 破壊の可能性があります。管理対象サーバの状態を確認の上、実行してください。

### **Options:**

### *Server*

管理対象サーバの名前、MAC アドレス、または GUID を指定します。

### <span id="page-48-2"></span>**2.2.43 clearSel**

#### **Syntax:**

dscli clearSel *Server ["force"]*

#### **Description:**

管理対象サーバのシステムイベントログ(SEL)領域をクリアします。

### **Options:**

*Server* 

管理対象サーバの名前、MAC アドレス、または GUID を指定します。

*"force"* 

"force"を指定すると、管理対象サーバ上で ESMPRO/ServerAgent の自動バックアップサービス が動作している場合も、SEL 領域をクリアします。

### <span id="page-49-0"></span>**2.2.44 identifyChassis**

#### **Syntax:**

dscli identifyChassis *Server Period ["Blink"]*

#### **Description:**

管理対象サーバの筐体識別ランプを点灯させます。

#### **Options:**

*Server* 

管理対象サーバの名前、MAC アドレス、または GUID を指定します。

#### *Period*

点灯時間を秒単位で指定します。0-255 の範囲で指定してください。 "Blink" オプションを指定した場合は、0-3600 の範囲で指定してください。

#### *"Blink"*

"Blink"を指定すると Period オプションで指定した時間筐体識別ランプを点滅させます。(管理 対象サーバの筐体識別ランプの点灯/点滅方法は管理対象サーバの種類に依存します が、"Blink" オプションを指定した場合は、DianaScope Manager が必ず点滅動作を指示します。) "Blink" オプション を指定しない場合は、Period オプションで指定した時間によらずコマン ドはすぐに終了しますが、"Blink" オプションを指定した場合は、Period オプションで指定し た時間が過ぎるとコマンドが終了します。

ヒント:

● "Blink"オプション を指定しない場合、Period オプションを0にしてコマンドを再 発行すると、筐体識別ランプを消灯できます。

### <span id="page-50-0"></span>**2.2.45 getIpmiInfo**

#### **Syntax:**

dscli getIpmiInfo *Server ReadType FileName*

#### **Description:**

IPMI 情報を取得し、指定されたファイル名で保存します。

今回読み込まない種類の情報について、DianaScope が以前に読み込んだ情報を保持している場合は、 合わせてファイルに保存します。

ヒント:

● 取得した IPMI 情報保存ファイルは、DianaScope に Web ブラウザ上でログインし、 ヘッダメニューの「ツール」で表示できます。

#### **Options:**  *Server*

```
管理対象サーバの名前、MAC アドレス、または GUID を指定します。
```
*ReadType* 

読み込む情報の種類を指定します。以下の情報が読み込めます。

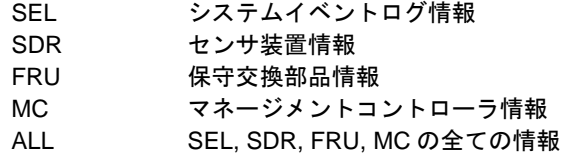

#### *FileNmae*

<span id="page-50-1"></span>取得した情報を保存するファイル名(パス名)を指定します。

### **2.2.46 getSensorList**

#### **Syntax:**

dscli getSensorList *Server*

#### **Description:**

あらかじめ[2.2.45 getIpmiInfo](#page-50-0)でセンサ装置情報(SDR)を取得してください。SDR から現在の状態を取 得可能なセンサの一覧を作成して表示します。一覧の先頭に、各センサの SDR レコード ID が表示 されます。

#### **Options:**

#### *Server*

管理対象サーバの名前、MAC アドレス、または GUID を指定します。

#### **Output:**

センサの一覧を表示します。表示例を示します。

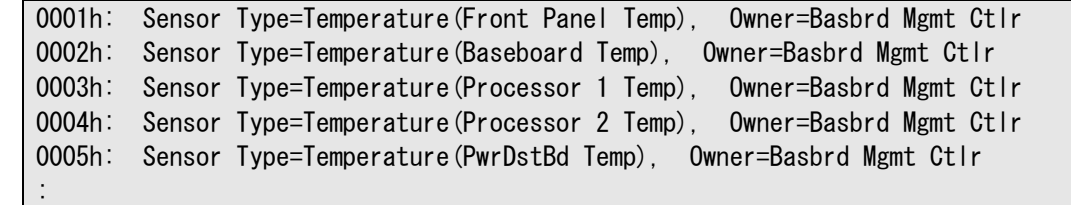

### <span id="page-51-0"></span>**2.2.47 getSensorStatus**

#### **Syntax:**

dscli getSensorStatus *Server RecordId*

#### **Description:**

管理対象サーバ上の指定されたセンサの状態を取得します。

#### **Options:**

*Server* 

```
管理対象サーバの名前、MAC アドレス、または GUID を指定します。
```
#### *RecordId*

[2.2.46 getSensorList](#page-50-1)により表示されたセンサ一覧から、SDR レコード ID を指定します。

#### **Output:**

センサの状態を表示します。表示例を示します。

```
Current Value: 
   30.00 degrees C 
Current Status: 
   Normal 
Upper non-recoverable Threshold: 
 --- 
Upper critical Threshold: 
   46.00 degrees C (Hysteresis:44.00 degrees C) 
Upper non-critical Threshold: 
   43.00 degrees C (Hysteresis:41.00 degrees C) 
Lower non-critical Threshold: 
   3.00 degrees C (Hysteresis:5.00 degrees C) 
Lower critical Threshold: 
   0.00 degrees C (Hysteresis:2.00 degrees C) 
Lower non-recoverable Threshold: 
 ---
```
### <span id="page-51-1"></span>**2.2.48 getConsoleLog**

#### **Syntax:**

dscli getConsoleLog *Server*

#### **Description:**

管理対象サーバのコンソールログを表示します。

#### **Options:**

```
Server
```
管理対象サーバの名前、MAC アドレス、または GUID を指定します。

#### **Output:**

コンソールログを表示します。

### <span id="page-52-0"></span>**2.2.49 changeBmcIpSync**

#### **Syntax:**

dscli changeBmcIpSync *Server Value*

#### **Description:**

管理対象サーバ上の DianaScope Agent の BMC IP アドレス同期設定(管理対象サーバが BMC 標準搭 載装置やリモートマネージメントカードを搭載している装置の場合、OS 上に設定されている IP ア ドレスと BMC コンフィグレーションの IP アドレスを定期的に比較し、異なるときは BMC の IP アドレスを変更する機能)の有効/無効を変更します。このコマンドは管理対象サーバ上で DianaScope Agent のサービスが動作しているときに LAN 経由で実行できます。

#### **Options:**

*Server* 

```
管理対象サーバの名前、MAC アドレス、または GUID を指定します。
```
#### *Value*

同期設定の有効/無効を指定します。

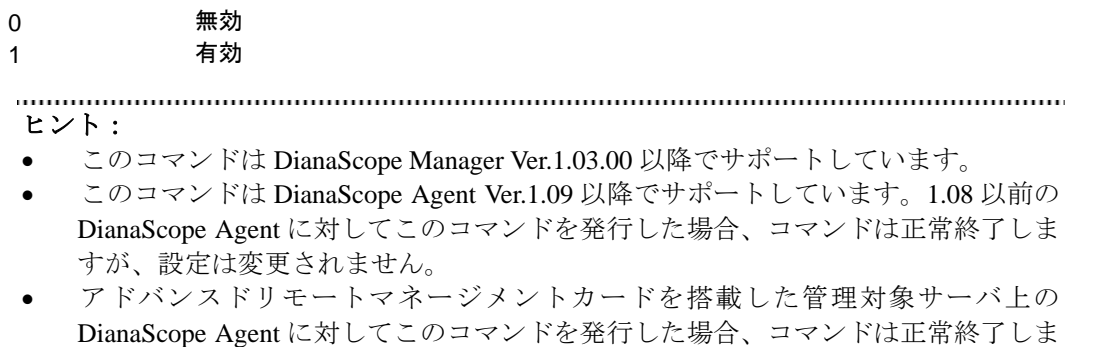

```
すが、何も設定されません。
```
### <span id="page-53-0"></span>**2.2.50 getBmcIpSync**

#### **Syntax:**

dscli getBmcIpSync *Server*

#### **Description:**

管理対象サーバ上の DianaScope Agent の BMC IP アドレス同期設定(管理対象サーバが BMC 標準搭 載装置やリモートマネージメントカードを搭載している装置の場合、OS 上に設定されている IP ア ドレスと BMC コンフィグレーションの IP アドレスを定期的に IP アドレスを比較し、異なるとき は BMC の IP アドレスを変更する機能)の有効/無効を取得して表示します。このコマンドは管理 対象サーバ上で DianaScope Agent のサービスが動作しているときに LAN 経由で実行できます。

#### **Options:**

*Server*  管理対象サーバの名前、MAC アドレス、または GUID を指定します。

#### **Output:**

同期設定の有効/無効を表示します。

Enable 有効 Disable 無効

表示例を示します。

Agent Config (BMC IP Sync) : Enable ヒント:

• このコマンドは DianaScope Manager Ver.1.03.00 以降でサポートしています。

### <span id="page-53-1"></span>**2.2.51 getBladeSlotId**

#### **Syntax:**

dscli getBladeSlotId *Server*

#### **Description:**

管理対象サーバがブレードサーバの場合、ブレードが格納されている筐体(ブレード収納ユニット) を識別するための筐体 ID、および筐体内の実装位置を示すスロット ID を取得します。

#### **Options:**

*Server*  管理対象サーバの名前、MAC アドレス、または GUID を指定します。

#### **Output:**

筐体 ID およびスロット ID を表示します。表示例を示します。

Enclosure ID: 0040000000 Slot ID: 2

ヒント:

• このコマンドは DianaScope Manager Ver.1.03.04 以降でサポートしています。

### <span id="page-54-0"></span>**2.2.52 changeBmcIpAddressLan1**

#### **Syntax:**

dscli changeBmcIpAddressLan1 *Server IpAddress ["force"]*

#### **Description:**

管理対象サーバの BMC の LAN1 の IP アドレスを変更します。

#### **Options:**

*Server* 

管理対象サーバの名前、MAC アドレス、または GUID を指定します。

#### *IpAddress*

IP アドレスを指定します。

#### *"force"*

"force"を指定すると、管理対象サーバ上でOSが動作中でもBMCのIPアドレスを変更します。

ヒント:

• このコマンドは DianaScope Manager Ver.1.03.05 以降でサポートしています。 . . . . . . . . .

### <span id="page-54-1"></span>**2.2.53 changeBmcIpAddressLan2**

#### **Syntax:**

dscli changeBmcIpAddressLan2 *Server IpAddress ["force"]*

#### **Description:**

管理対象サーバの BMC の LAN2 の IP アドレスを変更します。

#### **Options:**

*Server* 

管理対象サーバの名前、MAC アドレス、または GUID を指定します。

#### *IpAddress*

IP アドレスを指定します。

#### *"force"*

"force"を指定すると、管理対象サーバ上でOSが動作中でもBMCのIPアドレスを変更します。

ヒント:

• このコマンドは DianaScope Manager Ver.1.03.05 以降でサポートしています。

# <span id="page-55-0"></span>**2.3** 通信管理系コマンド

### <span id="page-55-1"></span>**2.3.1 connect**

#### **Syntax:**

dscli connect *Server*

#### **Description:**

管理対象サーバとの接続形態に従って、管理対象サーバにダイレクト接続またはモデム経由で接続 します。

### **Options:**

*Server* 

管理対象サーバの名前、MAC アドレス、または GUID を指定します。

### <span id="page-55-2"></span>**2.3.2 disconnect**

#### **Syntax:**  dscli disconnect

### **Description:**

現在接続中の回線を切断します。

### <span id="page-55-3"></span>**2.3.3 getConnectionStatus**

#### **Syntax:**

dscli getConnectionStatus

#### **Description:**

ダイレクト接続またはモデム経由接続の接続状態と接続中のサーバ名を表示します。

#### **Output:**

接続状態を表示します。接続状態には以下の 8 種類があります。

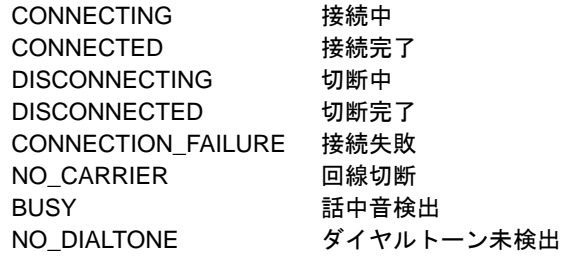

# <span id="page-56-0"></span>**2.4** 環境設定系コマンド

# <span id="page-56-1"></span>**2.4.1 setOption**

### **Syntax:**

dscli setOption *OptionName Value*

### **Description:**

DianaScope Manager の動作を制御する環境設定項目を設定します。

#### **Options:**

*OptionName* 

設定するオプションパラメータの名前です。設定可能なオプションの一覧を示します。

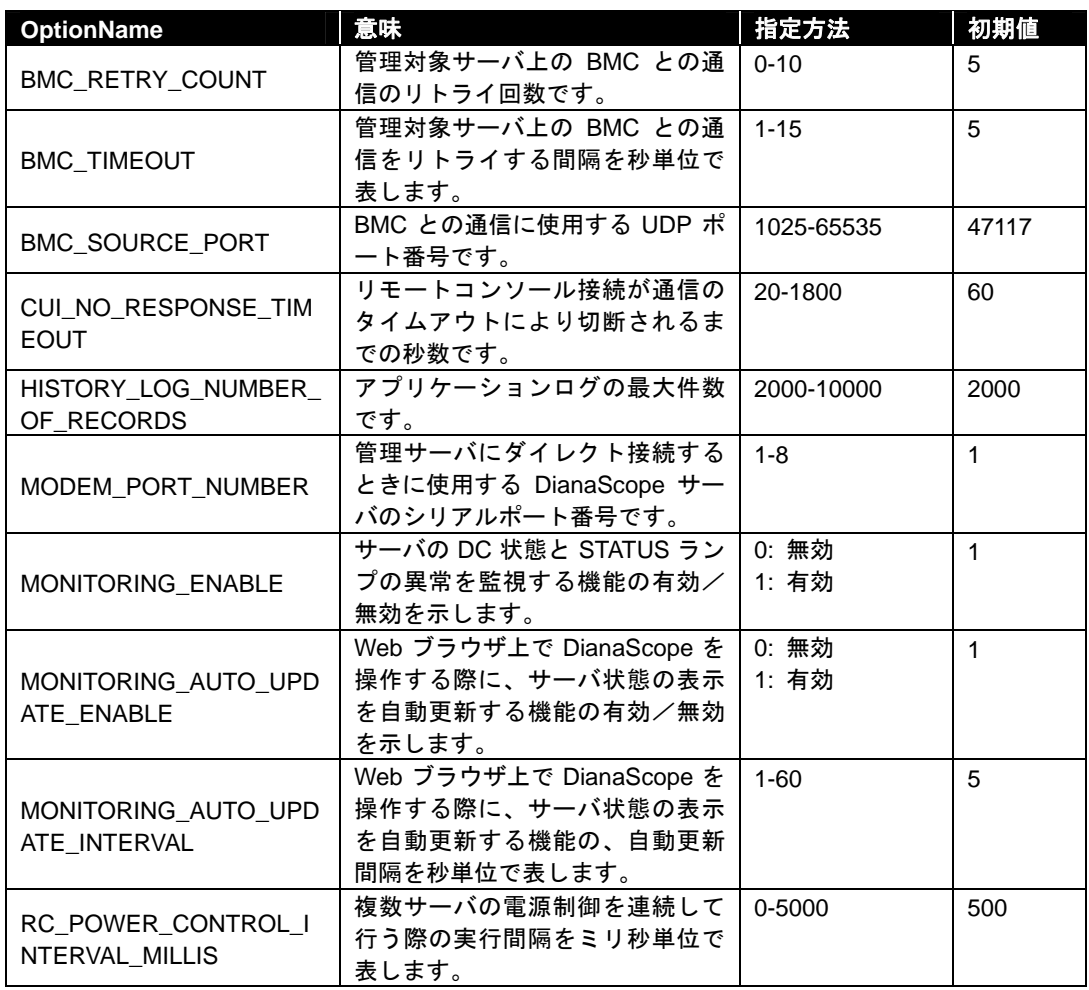

*Value* 

新たに設定する値を指定します。

DianaScope Ver.1 コマンドラインインターフェース

### <span id="page-57-0"></span>**2.4.2 getOption**

#### **Syntax:**

dscli getOption *OptionName*

#### **Description:**

DianaScope Manager の動作を制御する環境設定項目を取得します。

#### **Options:**

```
OptionName
```
取得するオプションパラメータの名前です。オプションパラメータの一覧については[2.4.1](#page-56-1)  [setOption](#page-56-1) を参照してください。

#### **Output:**

指定した環境設定項目の値を表示します。

### <span id="page-57-1"></span>**2.4.3 getPermitIpAddrList**

#### **Syntax:**

dscli getPermitIpAddrList

#### **Description:**

DianaScope へのログインを許可する IP アドレス範囲の一覧を表示します。 設定された IP アドレス範囲にある Web クライアントだけが DianaScope にログインできます。

#### **Output:**

IP アドレス範囲の一覧を表示します。表示例を示します。

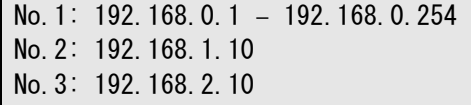

### <span id="page-57-2"></span>**2.4.4 isPermitIpAddr**

### **Syntax:**

dscli isPermitIpAddr *CheckIpAddr*

#### **Description:**

指定した Web クライアントの IP アドレスがログインを許可された IP アドレスかどうかを表示しま す。

### **Options:**

*CheckIpAddr*  IP アドレスを指定します。

#### **Output:**

指定した IP アドレスがログイン許可する IP アドレスかどうかを表示します。 OK 許可する NG 許可しない

### <span id="page-58-0"></span>**2.4.5 addPermitIpAddr**

#### **Syntax:**

```
dscli addPermitIpAddr StartIpAddr [EndIpAddr]
```
#### **Description:**

DianaScope へのログインを許可する IP アドレス範囲を追加します。 設定された IP アドレス範囲にある Web クライアントだけが DianaScope にログインできます。

- ヒント:
- DianaScope Manager を起動している DianaScope サーバ上の Web ブラウザからは、 アクセス制限に関わらず、ログインできます。

### 

#### **Options:**

*StartIpAddr* 

```
ログインを許可する IP アドレス範囲の開始 IP アドレスを指定します。
```
*EndIpAddr* 

ログインを許可する IP アドレス範囲の終了 IP アドレスを指定します。このオプションを省略 した場合は StartIpAddr で指定した IP アドレスが単独で追加登録されます。

### <span id="page-58-1"></span>**2.4.6 removePermitIpAddr**

#### **Syntax:**

dscli removePermitIpAddr *StartIpAddr [EndIpAddr]*

#### **Description:**

ログインを許可する Web クライアントの IP アドレス範囲を削除します。

### **Options:**

*StartIpAddr*  開始 IP アドレスを指定します。

*EndIpAddr* 

終了 IP アドレスを指定します。

### <span id="page-58-2"></span>**2.4.7 clearPermitIpAddr**

**Syntax:**  dscli clearPermitIpAddr

#### **Description:**

ログインを許可する Web クライアントの IP アドレス範囲を全て削除します。

# <span id="page-59-0"></span>**2.5** ユーザ管理系コマンド

### <span id="page-59-1"></span>**2.5.1 createUser**

### **Syntax:**

dscli createUser *UserName Password*

#### **Description:**

Web ブラウザで DianaScope を利用するためのユーザを登録します。登録されるユーザの権限はオ ペレータとなります。最大 30 ユーザまで作成することができます。

#### **Options:**

### *UserName*

新しいユーザ名を指定します。最大 16 文字までの名前を入力できます。

#### *Password*

6~16 文字までのパスワードを指定します。

### <span id="page-59-2"></span>**2.5.2 removeUser**

#### **Syntax:**

dscli removeUser *UserName*

#### **Description:**

Web ブラウザで DianaScope を利用するためのユーザの登録を削除します。

#### **Options:**

*UserName*  ユーザの名前を指定します。

# <span id="page-59-3"></span>**2.5.3 getUserList**

#### **Syntax:**

dscli getUserList

#### **Description:**

```
登録されているユーザの名前、ユーザ権限の一覧を表示します。ユーザ権限の種別にはアドミニス
トレータとオペレータがあります。
```
#### **Output:**

表示例を示します。

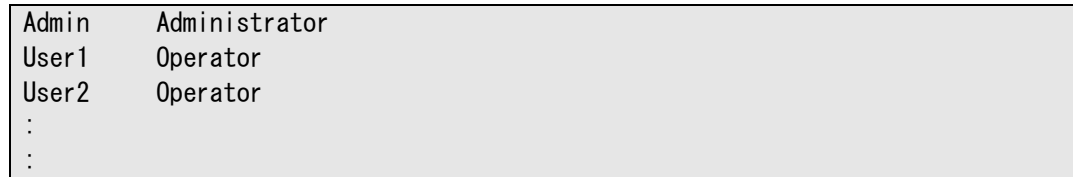

### <span id="page-60-0"></span>**2.5.4 setUserProperty**

### **Syntax:**

dscli setUserProperty *UserName PropertyName Value*

#### **Description:**

指定されたユーザのユーザプロパティを設定します。

#### **Options:**

#### *UserName*

ユーザの名前を指定します。

#### *PropertyName*

設定するプロパティの名前を指定します。設定可能なプロパティの一覧を示します。 実行権限の変更はオペレータ種別のユーザについて有効です。

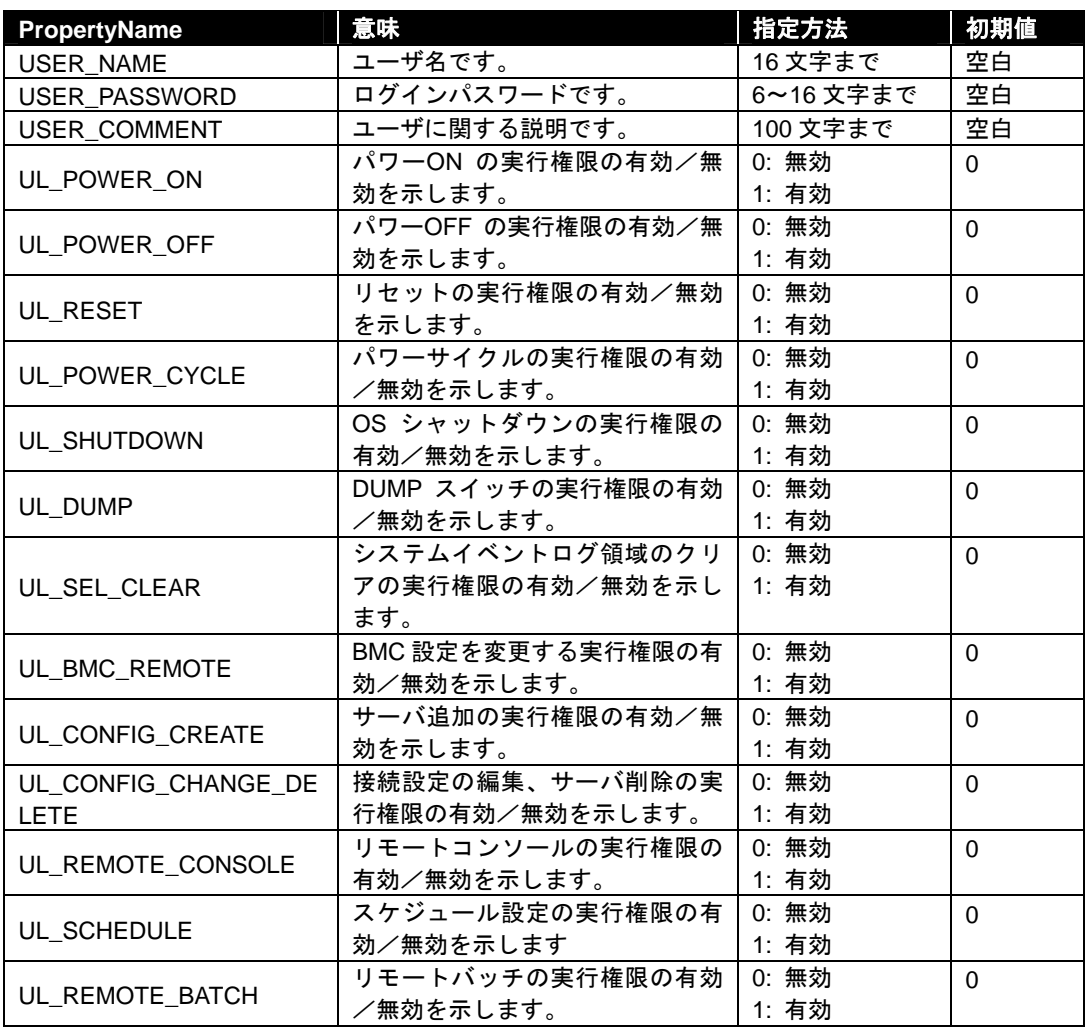

*Value* 

新たに設定する値を指定します。

# <span id="page-61-0"></span>**2.5.5 getUserProperty**

#### **Syntax:**

dscli getUserProperty *UserName PropertyName*

#### **Description:**

指定されたユーザのユーザプロパティを表示します。

#### **Options:**

*UserName* 

ユーザの名前を指定します。

#### *PropertyNameName*

.<br>
取得するプロパティのキー名を指定します。ユーザプロパティの一覧については2.5.4 [setUserProperty](#page-60-0)を参照してください。ただし、「USER\_PASSWORD」は表示できません。

### **Output:**

指定されたユーザプロパティを表示します。

# <span id="page-62-0"></span>**2.6** その他のコマンド

### <span id="page-62-1"></span>**2.6.1 getApplicationLog**

#### **Syntax:**

dscli getApplicationLog *[Number]*

#### **Description:**

最新のアプリケーションログを、Number で指定した件数表示します。

#### **Options:**

*Number* 

表示するログの件数を指定します。このオプションを省略した場合は、最新の 10 件を表示し ます。

#### **Output:**

アプリケーションログを表示します。アプリケーションログは 1 行に日付・サーバ名・IP アドレス・ ユーザ名・イベント内容の順で表示します。

### <span id="page-62-2"></span>**2.6.2 addLicenseKey**

#### **Syntax:**

dscli addLicenseKey *LicenseKey*

#### **Description:**

登録可能な管理対象サーバ数を拡張するためのサーバライセンスのキーを登録します。DianaScope を使用してリモート管理を行うためには、1 つの管理対象サーバについて 1 サーバライセンスが必 要です。

### **Options:**

*LicenseKey*  ライセンスキーを指定します。

### <span id="page-62-3"></span>**2.6.3 about**

**Syntax:**  dscli about

**Description:**  DianaScope Manager のバージョン情報を表示します。

**Output:** 

DianaScope Manager のバージョン情報を表示します。

DianaScope Ver.1 コマンドラインインターフェース

## <span id="page-63-0"></span>**2.6.4 help**

#### **Syntax:**

dscli help *[CommandName]*

#### **Description:**

ヘルプを表示します。CommandName オプション が指定されていない場合はコマンド一覧を、 CommandName オプション が指定されている場合は指定されたコマンドのヘルプを表示します。

### **Options:**

*CommandName* 

ヘルプを表示したいコマンド名を入力します。

#### **Output:**

コマンド一覧または指定されたコマンドのヘルプを表示します。

### **Revision History**

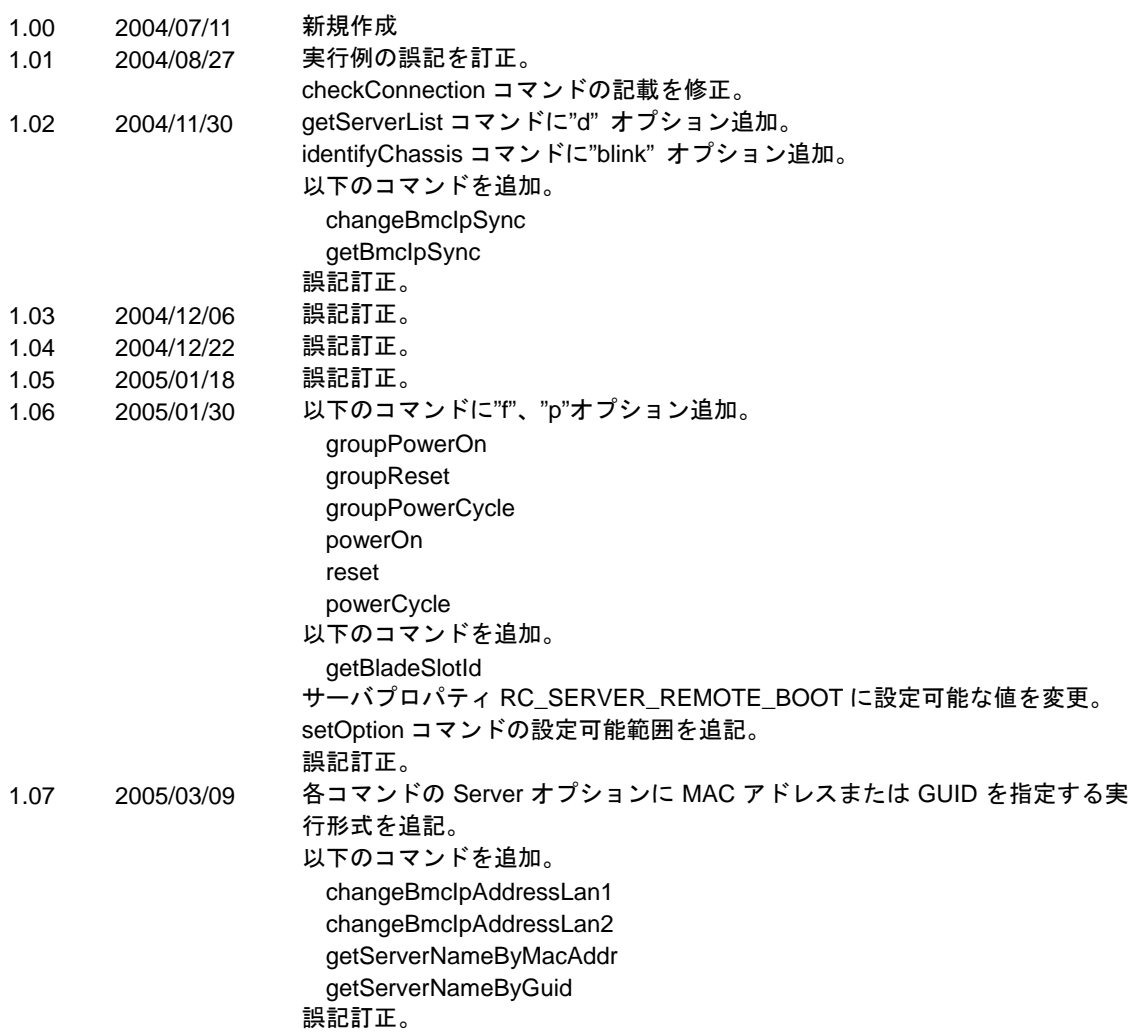

DianaScope Ver.1 コマンドラインインターフェース

DianaScope Ver.1 コマンドラインインターフェース © NEC Corporation 2005